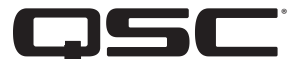

# $DPA-Q & OPA-QN$ **SYS-Q مكبرات صوت شبكية**

**دليل المستخدم**

- Q4K2 DPA مكبر صوت شبكي قدرته 2000 واط ذو 4 قنوات ومزود بمدخالت ميكروفون/خط
- Q4K4 DPA مكبر صوت شبكي قدرته 4000 واط ذو 4 قنوات ومزود بمدخالت ميكروفون/خط
- Q4K8 DPA مكبر صوت شبكي قدرته 8000 واط ذو 4 قنوات ومزود بمدخالت ميكروفون/خط
- Q8K4 DPA مكبر صوت شبكي قدرته 4000 واط ذو 8 قنوات ومزود بمدخالت ميكروفون/خط
- Q8K8 DPA مكبر صوت شبكي قدرته 8000 واط ذو 8 قنوات ومزود بمدخالت ميكروفون/خط
	- QD4K2 DPA مكبر صوت شبكي قدرته 2000 واط ذو 4 قنوات
	- QD4K4 DPA مكبر صوت شبكي قدرته 4000 واط ذو 4 قنوات
	- QD4K8 DPA مكبر صوت شبكي قدرته 8000 واط ذو 4 قنوات
	- QD8K4 DPA مكبر صوت شبكي قدرته 4000 واط ذو 8 قنوات
	- QD8K8 DPA مكبر صوت شبكي قدرته 8000 واط ذو 8 قنوات

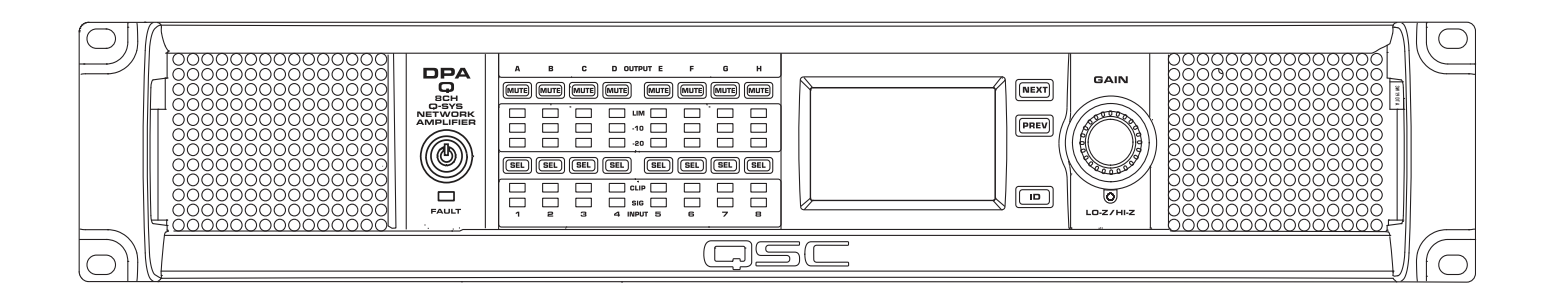

TD-001585-07-B

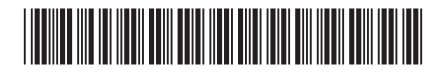

## **شرح الرموز**

المصطلح **"تحذير!"** ُيشير إلى التعليمات المتعلقة بالسالمة الشخصية. في حالة عدم اتباع التعليمات قد يؤدي ذلك إلى حدوث إصابات جسدية أو يتسبب في الوفاة. مصطلح **"تنبيه!"** يُشير إلى التعليمات المتعلقة بالتلف الذي قد يلحق بالمعدات المادية. في حالة عدم اتباع هذه التعليمات، قد يؤدي ذلك إلى تلف المعدات التي قد لا تتم تغطيتها بموجب الضمان.

مصطلح **"مهم!"** يُشير إلى التعليمات أو المعلومات التي تُعد جوهريةً لاستكمال الإجراء بنجاح.

مصطلح **"مالحظة"** ُ يستخدم لإلشارة إلى معلومات إضافية مفيدة.

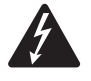

الهدف من رمز وميض البرق ذي رأس السهم الموجود في مثلث هو تنبيه المستخدم لوجود تيار كهربائي "خطير" غير معزول داخل غالف المنتج والذي قد يكون ذا قوة كافية لتشكيل خطر حدوث صدمة كهربائية لإلنسان.

الهدف من عالمة التعجب الموجودة داخل مثلث متساوي األضالع هو تنبيه المستخدم إلى وجود تعليمات هامة خاصة بالسالمة والتشغيل والصيانة في هذا الدليل.

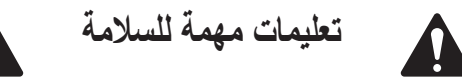

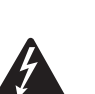

**!ريذحت ُ لتقليل خطر اندالع حريق أو حدوث صدمة كهربائية، ال تعرض هذا الجهاز للمطر أو الرطوبة. درجة حرارة التشغيل المحيطة مرتفعة - إذا تم التركيب في مجموعة حامل مغلقة أو متعددة الوحدات، فقد تكون درجة حرارة التشغيل المحيطة في بيئة الحامل أكبر من درجة الحرارة المحيطة في الغرفة. ينبغي توخي الحرص لضمان عدم تجاوز أقصى مدى لدرجة حرارة التشغيل - وهو يتراوح بين °10 مئوية و°50 مئوية )من °14 فهرنهايت إلى °122 فهرنهايت(. تدفق الهواء منخفض – ينبغي أن يتم تركيب الجهاز في الحامل بحيث يتم الحفاظ على مقدار تدفق الهواء الالزم لتشغيل الجهاز بشكل آمن.**

- . اقرأ هذه التعليمات.
- . احتفظ بهذه التعليمات.
- . ً التزم جيدا بجميع التحذيرات.
	- . اتبع كافة التعليمات.
- 5. لا تستخدم هذا الجهاز بالقرب من الماء.
- . نظف الجهاز باستخدام قطعة جافة من القماش فقط.
- 7. لا تسُد أي فتحات تهوية. ركّب الجهاز وفقًا لتعليمات الشركة المُصنعة.
- 8. لا تُركب الجهاز بجانب أي مصادر حرارة مثل أجهزة الإشعاع أو أجهزة التهوية الحرارية أو المواقد أو أجهزة أخرى تبعث الحرارة.
	- . ٍ لتقليل خطر حدوث الصدمة الكهربائية، ينبغي توصيل سلك الطاقة بمقبس مصدر تيار رئيسي ذي توصيل مؤرض واق.
- 10. لا تُبطل غرض السلامة الخاص بالقابس المستقطب أو قابس التأريض. يتضمن القابس المستقطب سنيْن عرْض أحدهما أكبر من الآخر. ويتضمن قابس ֧֖֖֖֖֚֚֚֚֚֝<u>֓</u> التأريض سنيْن وسن تأريض ثالثًا. تم وضع السن العريض أو السن الثالث لضمان سلامتك. إذا كان القابس المزوِّد لا يناسب مقبس الكهرباء لديك، فاستعن بكهربائي الستبدال المقبس القديم.
	- 11. حافظ على سلك الطاقة من التعرض للسير عليه أو الثقب خاصة عند نقاط القابس والمقبس ونقطة خروج السلك من الجهاز.
		- ُ1212 استخدم المرفقات/الملحقات التي حددتها الشركة المصنعة فقط.
		- ُ1313 انزع الجهاز من القابس أثناء العواصف المصحوبة بالبرق أو في حالة عدم استخدامه لمدد طويلة.
- ُ1414 قم بإحالة كافة األمور المتعلقة بالصيانة إلى فنيي صيانة مؤهلين. تكون هناك حاجة إلى إجراء عملية صيانة عند تعرض الجهاز للتلف بأي شكل من الأشكال، مثال: في حالة تلف سلك الإمداد بالكهرباء أو القابس أو انسكاب سائل أو سقوط أجسام داخل الجهاز أو تعرض الجهاز للمطر أو الرطوبة أو عدم عمله بالشكل المعتاد أو سقوطه.
	- 15. أداة وصل الجهاز، أو قابس مصدر التيار الكهربائي المتردد الرئيسي، هي أداة فصل مصدر التيار المتردد الرئيسي وستظل قابلة للتشغيل بسهولة بعد التركيب.
		- 16. التز بكافة القوانين المحلية السارية.
		- 17. استعن بمهندس محترف مُعتمد عندما تراودك أي شكوك أو تكون لديك أي استفسارات فيما يتعلق بتركيب أحد الأجهزة المادية.
	- 18. لا تستخدم بخاخًا أو منظفًا أو معقمًا أو مطهرًا يحتوي على الأيروسول على الجهاز أو بالقرب منه. نظف الجهاز باستخدام قطعة جافة من القماش فقط.
		- 19. لا تنزع قابس الوحدة عن طريق جذب السلك، ولكن استخدم القابس.
			- 20. لا تغمر الجهاز في الماء أو السوائل.
			- 21. حافظ على فتحة التهوية خالية من الأنربة والمواد الأخرى.

B-001585-07-TD **2**

# **الصيانة واإلصالح**

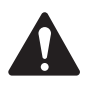

**!ريذحت تتطلب التكنولوجيا المتطورة، مثل استخدام المواد الحديثة واإللكترونيات ذات القدرة العالية، طرق صيانة وإصالح مهيأة ّ بشكل خاص. لتجنب خطر تعرض الجهاز لتلف إضافي و/أو وقوع إصابات لألشخاص و/أو نشوء أخطار إضافية متعلقة بالسالمة، ينبغي إجراء جميع أعمال الصيانة أو اإلصالح على الجهاز بواسطة موقع صيانة معتمد من قِبل QSC َ أو موزع دولي معتمد لمنتجات QSC فقط. إن شركة QSC غير مسؤولة عن أي إصابة أو ضرر أو تلفيات ذات صلة تنشأ نتيجة عدم قيام العميل أو مالك الجهاز أو مستخدمه بتيسير إجراء تلك اإلصالحات. في حالة حدوث خلل، تواصل مع خدمة عمالء QSC للحصول على المساعدة.**

## **بيان لجنة االتصاالت الفيدرالية )FCC)**

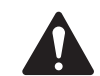

**ملاحظة:** خضع هذا الجهاز للاختبار وثبت أنه مطابق للحدود الخاصة بالأجهزة الرقمية من الفئة ب بمقتضى الجزء 15 من قواعد لجنة الاتصالات الفيدرالية.

صُمَّمت هذه الحدود لتوفير حماية معقولة من التداخل الضار عند تركيبه في محيط سكني. يولّد هذا الجهاز طاقة ذات تردد لاسلكي ويستخدمها ويمكن أن يشعّها، ويمكن أن يسبب حدوث تداخل ضار بالاتصالات اللاسلكية إذا لم يُركّب ويُستخدم وفقًا للتعليمات. لكن، ليس هناك ما يضمن عدم حدوث تداخل في تركيب معين. إذا تسبب هذا الجهاز في حدوث تداخل ضار باستقبال راديو أو تليفزيون، الأمر الذي يمكن تحديده بإطفاء الجهاز وتشغيله، يُوصى المستخدم بمحاولة معالجة التداخل باتخاذ إجراء أو أكثر من اإلجراءات التالية:

- تغيير اتجاه أو موقع الـهوائـي المُستقبِل
- زيادة المسافة الفاصلة بين الجهاز والمُستقبِل
- توصيل الجهاز بمأخذ تيار متصل بدائرة أخرى غير تلك الموصل بها المُستقبِل
- استشارة التاجر أو أحد فنيي الراديو/التليفزيون ذوي الخبرة للحصول على المساعدة.

## **العوامل البيئية**

عمر المنتج 10 سنوات / درجة حرارة التخزين °20- مئوية إلى °70+ مئوية / الرطوبة النسبية 5 - %85 )RH )دون تكثيف.

عمر الخدمة - 10 سنوات. شروط التخزين: تتراوح درجة الحرارة من °20- مئوية إلى °70+ مئوية، والرطوبة %5 - .%85

ُ إذا كنت ترغب في التخلص من جهاز إلكتروني، يرجى االتصال بالتاجر أو بالمورد الخاص بك للمزيد من المعلومات.

# **RoHS** Statement

The QSC DPA-Q and DPA-QN Series Amplifiers are in compliance with "China RoHS" directives. The following chart is provided for product use in China and its territories:

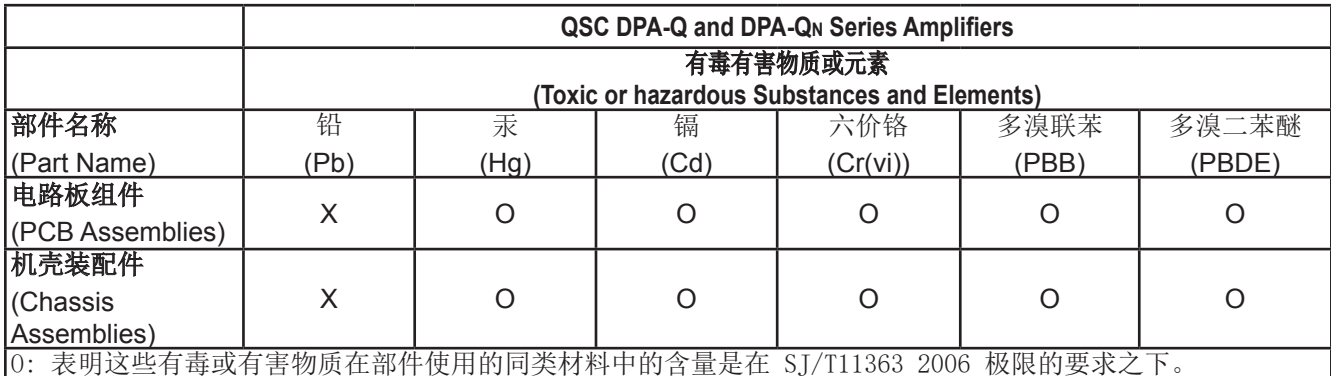

 $\vert$ (O: Indicates that this toxic or hazardous substance contained in all of the homogeneous materials for this part is below the limit requirement in SJ/T11363 2006.)

X: 表明这些有毒或有害物质在部件使用的同类材料中至少有一种含量是在 SJ/T11363\_2006 极限的要求之上。  $(X:$  Indicates that this toxic or hazardous substance contained in at least one of the homogeneous materials

used for this part is above the limit requirement in SJ/T11363 2006.)

# 海拔和热带条件

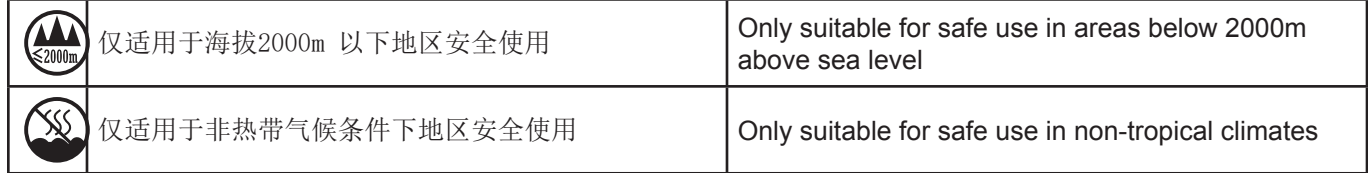

## **الضمان**

للحصول على نسخة من ضمان QSC المحدود، قم بزيارة الموقع اإللكتروني لشركة QSC على الرابط com.qsc.www

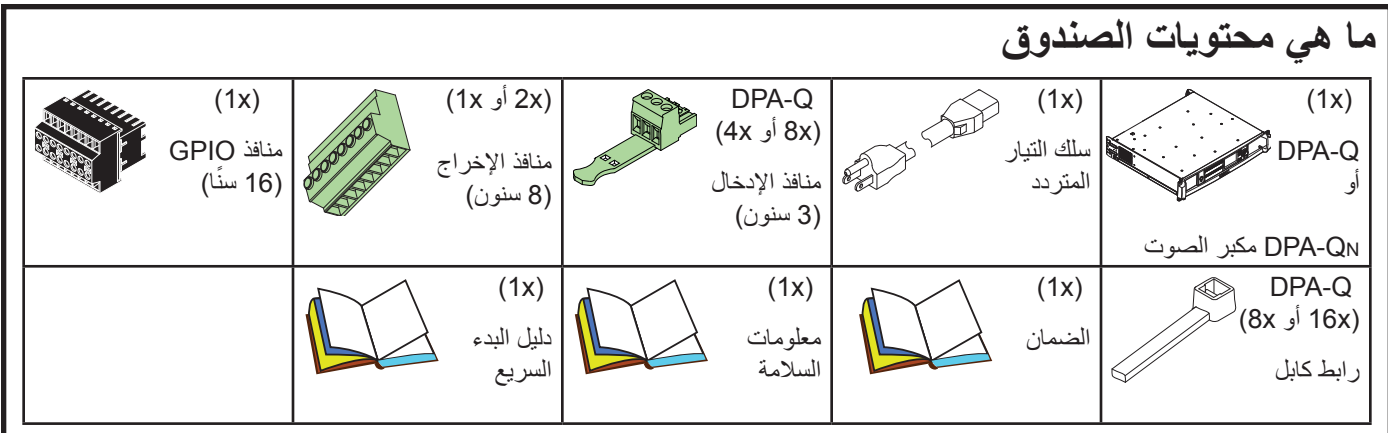

### **الخصائص**

## **اللوحة األمامية لمكبر الصوت**

ارجع إلى ["عناصر التحكم والمؤشرات الخاصة بمكبر الصوت" في صفحة](#page-10-0) .11

### **اللوحة الخلفية لمكبر الصوت**

انظر [الشكل 1](#page-4-0)

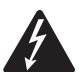

<span id="page-4-0"></span> $\boldsymbol{\Omega}$ 

**تحذير !** يوجد جهد كهربي خطير محتمل على منافذ الإخراج. افصل موصلات التيار المتردد الرئيسية قبل توصيل أو فصل أسلاك الإخراج.

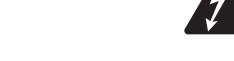

**ةظحالم** ال تتوفر منافذ إدخال تناظرية )العنصر b/2a2 أدناه( في طرازات QD-DPA.

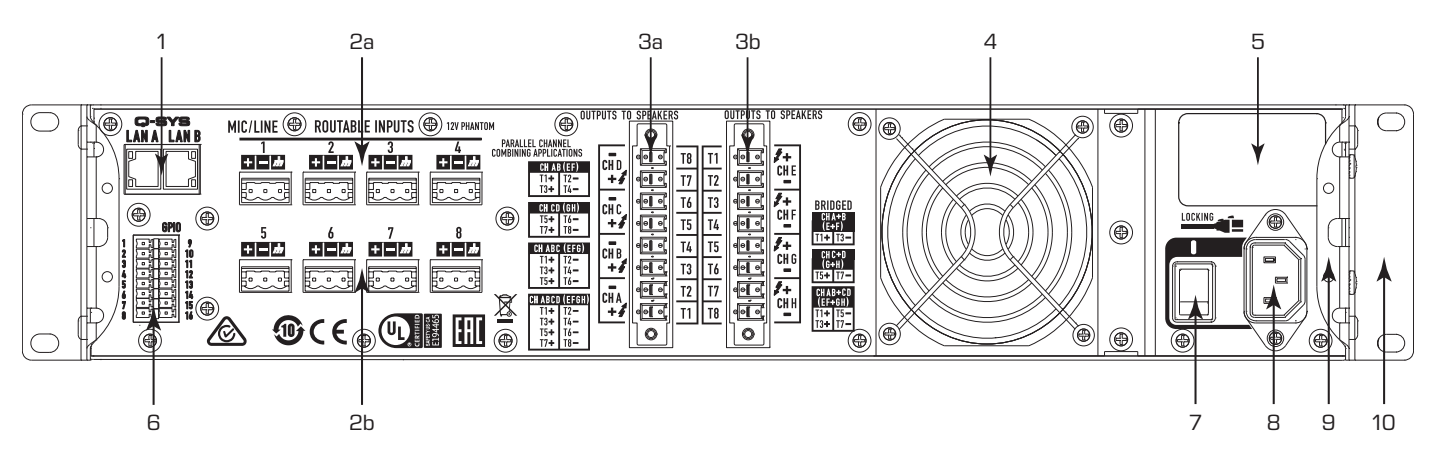

- لكشلا —— Q-DPA الطراز ذو الـ8 قنوات الموضح
- 1. موصل RJ-45 Q-SYS Q-LAN A / B
- . منافذ اإلدخال التناظرية موصالت ذات نمط أوروبي مزودة بـ3 سنون، مستوى الميكروفون أو الخط، جهد الطاقة الوهمية 12 فولت . منافذ اإلدخال من 1 إلى 4 ُ تنطبق على جميع طرز Q-DPA . منافذ اإلدخال من 5 إلى 8 ُ تنطبق على الطرز: Q8K4 DPA، DPA 8K8Q
- . منافذ اإلخراج موصل السماعات، ذو نمط أوروبي ومزود بـ8 سنون . منافذ اإلخراج D–A ُ تنطبق على جميع الطرز . منافذ اإلخراج H–E ُ تنطبق على الطرز ذات الـ8 قنوات فقط
	- 4. مدخل مروحة التبريد (لا تسده)
- . معلومات المنتج:
- . الرقم التسلسلي مع رمز التاريخ الخاص بالشركة المصنعة: انظر [الشكل](#page-6-0) 7 . ُ دولة المنشأ، "صنع في الصين".
- 6. موصل من النمط الأوروبي لمنافذ الإدخال والإخراج ذات الأغراض العامة (GPIO)، مزود بـ16 سنًا
	- . مفتاح طاقة التيار المتردد
	- . توصيلة IEC لتثبيت كابل الطاقة
	- . الدعامة الخلفية الخاصة بالتثبيت في الحامل
		- 10. الدعامة الأمامية للتثبيت إلى حامل

— 1 لودجلا — الرقم التسلسلي/التاريخ ترجمة الرمز

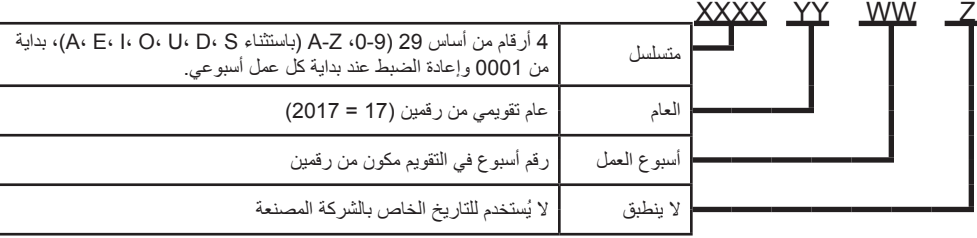

## **التركيب**

إن الخطوات التالية مكتوبة بترتيب التركيب الموصى به.

### **تثبيت مكبر الصوت إلى حامل**

إن مكبرات الصوت من سلسلة Q-DPA مصممة ليتم تثبيتها في وحدة قياسية للتثبيت إلى حامل. ارتفاع مكبرات الصوت RU2 وعمقها 381 مم )15 بوصة(.

1. قم بتثبيت مكبر الصوت في الحامل بثمانية براغي (غير مرفقة)، أربعة في الأمام وأربعة في الخلف. للحصول على التعليمات الكاملة، ارجع إلى "دليل تركيب مقابض الحامل الخلّفية" TD-000050 الذي يمكن العثور عليه على الموقع الإلكتروني لـQSC( www.qsc.com)

**!هيبنت** تأكد من عدم وجود شيء يسد فتحات التهوية األمامية أو الخلفية، وأن كل جانب بجواره مساحة خالية ال تقل عن 2 سم.

### **تحضير السلك**

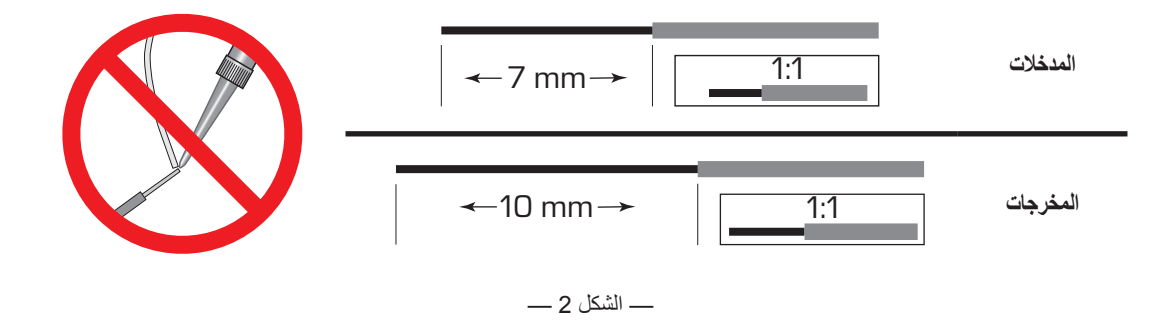

استخدم أداة تجريد الأسلاك المناسبة لإزالة 7 مم من المادة العازلة من المادة العازلة من أسلاك الإخراج. لا تطل أطراف السلك المجرد بالقصدير!

### <span id="page-5-2"></span><span id="page-5-1"></span>**المدخالت**

قم بتوصيل منفذ A LAN الخاص بمكبر الصوت، ومنفذ B LAN ً إذا كان متوفرا، بشبكة LAN-Q( [الشكل](#page-5-0) 5(. ارجع إلى وثائق SYS-Q الخاصة بك لمعرفة متطلبات الشبكة وتفاصيل التوصيل.

<span id="page-5-0"></span>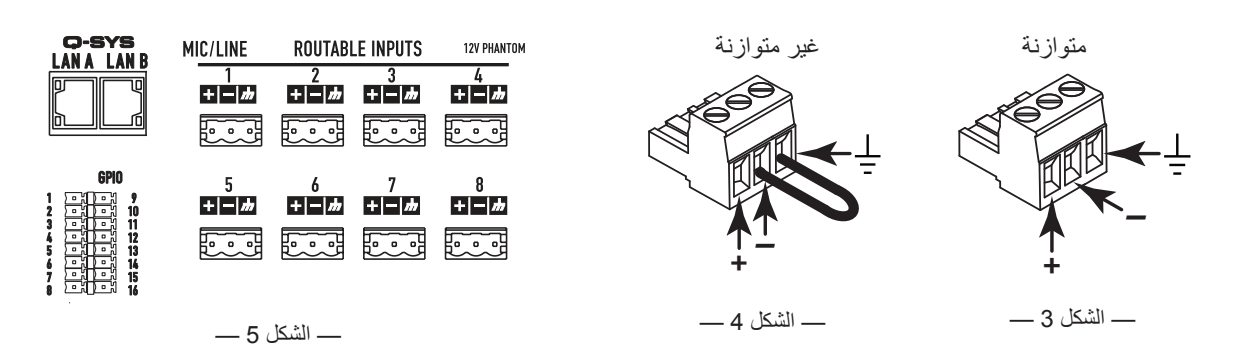

يتم تحويل المدخالت التناظرية إلى صوت رقمي في مكبرات صوت Q-DPA ثم يتم توجيهه إلى المعالج SYS-Q عبر شبكة LAN-Q. وتظهر اإلشارات الرقمية في برنامج Designer SYS-Q في عنصر اإلدخال Q-DPA حيث يمكن توجيهها حسب الحاجة. ارجع إلى وثائق SYS-Q.

- . تأكد من إيقاف تشغيل أجهزة مصادر الصوت الخاصة بك.
- . قم بتوصيل أسالك مصدر الصوت ذي إشارة الميكروفون أو إشارة الخط بعدد يصل إلى ثمانية )Q-DPA 8‑قنوات( أو بعدد يصل إلى أربعة )Q-DPA 4-قنوات) موصلات ذات نمط أوروبي (مرفقة)، يمكنك استخدام مدخلات متزنة )[الشكل](#page-5-2) 3( أو مدخالت غير متزنة )[الشكل](#page-5-1) 4(.
	- 3. قم بتوصيل الموصلات في المقابس المناسبة (المدخلات القابلة للتوجيه 1، 2، ،3 ،5 ،6 ،6 ،7 8( [الشكل](#page-5-0) 5 [والشكل](#page-6-1) .6

## **منافذ اإلدخال واإلخراج ذات األغراض العامة**

ارجع إلى ["](#page-15-0)GPI[O](#page-15-0) (منافذ الإدخال والإخراج ذات الأغراض العامة)" في صفحة 16 لمعرفة تفاصيل حول خاصية GPIO.

## **المخرجات وتهيئة منافذ اإلخراج**

<span id="page-6-1"></span>تحتوي مكبرات الصوت من طرازي Q-DPA وQD-DPAعلى مجموعة أو مجموعتين من أربع قنوات إخراج تتم تهيئتها بشكل مستقل. يتم تحديد تهيئة مكبر الصوت في برنامج designer SYS-Q ويتم "إدخالها" إلى جهاز مكبر الصوت المادي

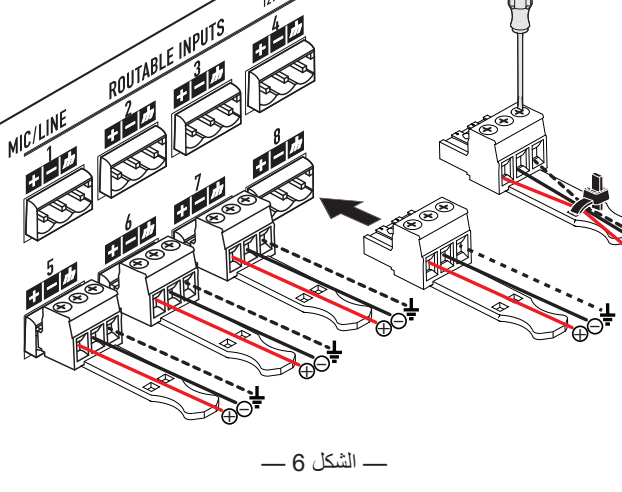

عندما يطابق اسم ونوع مكبر الصوت التصميم اسم ونوع جهاز مكبر الصوت المادي. تتيح تكنولوجيا FAST) Flexible Amplifier Summing Technology) للمستخدمين تشغيل مجموعة متنوعة من الأحمال من خلال الجمع بين قنوات مكبر الصوت بطرق مختلفة. يمكن دمج قنوات مكبر الصوت في وضع متصل بالربط الجسري للحمل )BTL )لتلبية احتياجات الجهد العالي أو الوضع الموازي لتلبية االحتياجات الحالية المرتفعة. [الشكل](#page-6-0) 7 حت[ى الشكل](#page-8-0) 10 أمثلة على كيفية دمج مجموعات مكبر الصوت ذات 4 ُقنوات لتشغيل متطلبات طاقة أعلى تحت أحمال التيار المختلفة. يُرجى مراجعة تصنيفات مخرج الطاقة للحصول على مزيد من المعلومات.

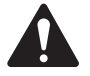

**ةظحالم** يمكن لموصل اإلخراج احتمال سلك مقاس 8 على معيار السلك األمريكي )AWG )للسلك القياسي.

استخدم الرسوم التخطيطية الموضحة في [الشكل](#page-6-0) 7 وحتى [الشكل](#page-8-1) 10 كمرجع لتخطيط تهيئة السماعات الخاصة بك. انظر الشكل 11 لمعرفة كيفية توصيل الأسلاك بناءً على تهيئتك.

<span id="page-6-0"></span>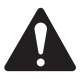

**تنبيه!** قبل تشغيل مكبر الصوت، افحص توصيلات الإخراج الخاصة بك مرة أخرى لتتأكد من أنها موصلة بشكل صحيح بناءً على تهيئة منافذ اإلخراج المحددة في برنامج Designer SYS-Q. إذا قمت بتغيير تهيئة منافذ إخراج مكبر الصوت، يجب عليك تغيير توصيالت السماعة قبل توصيل مكبر الصوت بمصدر الطاقة! بعد إجراء تغيير في تهيئة منافذ اإلخراج، تتم إعادة تشغيل مكبر الصوت وتصبح جميع المخرجات مكتومة الصوت. يجب أن تضغط زر Mute All (كتم صوت جميع المصادر ) في عنصر إخراج الإشارة المكبّرة Q-SYS، اضغط على زر The Amplifier Mode Button( وضع مكبر الصوت( الموجود على اللوحة األمامية في مكبر الصوت.

[الشكل](#page-6-0) 01 أمثلة على الأنواع الثلاثة لتهيئة منافذ الإخراج: منفصل ومتصل ومتوازٍ. تقدم الجداول الموجودة على يمين ويسار توصيلات السماعة (اللوحة الخلفية لمكبر الصوت) جميع .<br>أشكال التهيئة المحتملة وتوصيلاتها. توضح الرسومات التخطيطية التالية الطرازات ذات الـ8 قنوات ذات الـ4 قنوات لها منافذ إخراج من أ وحتى د فقط.

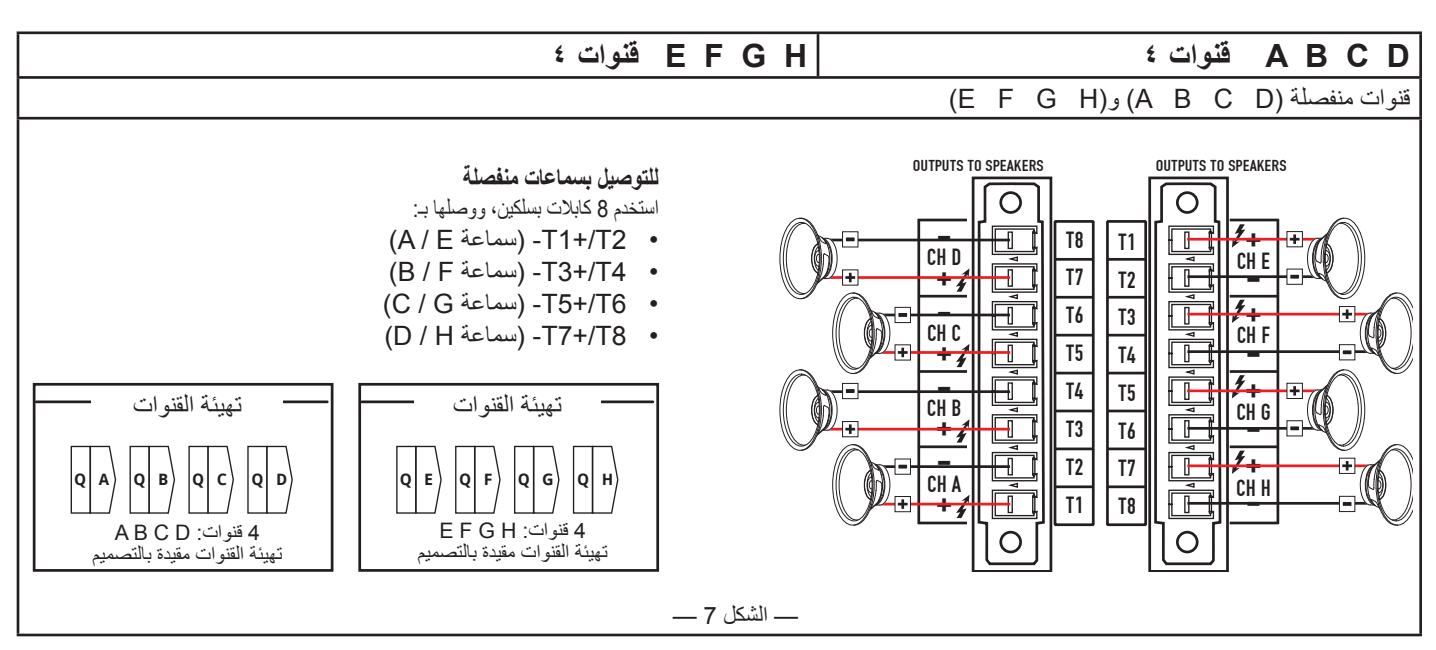

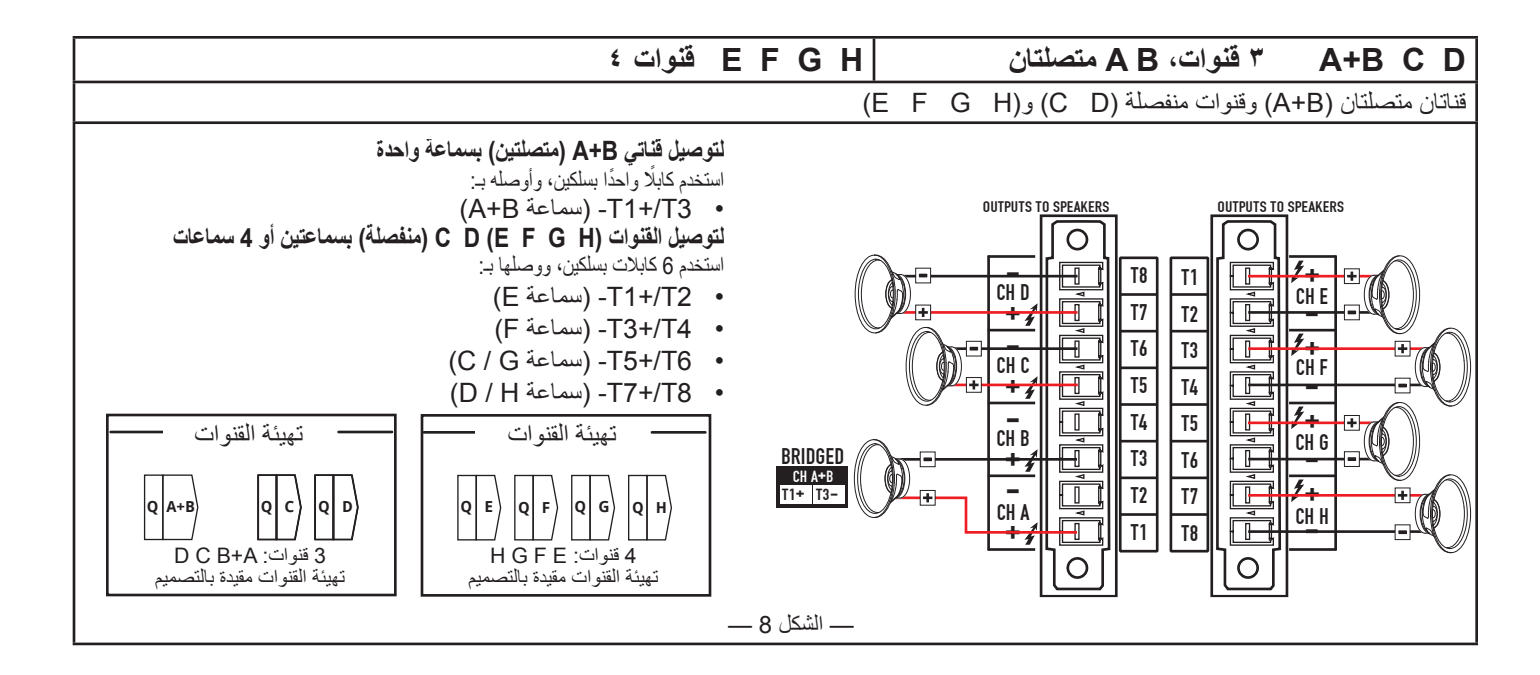

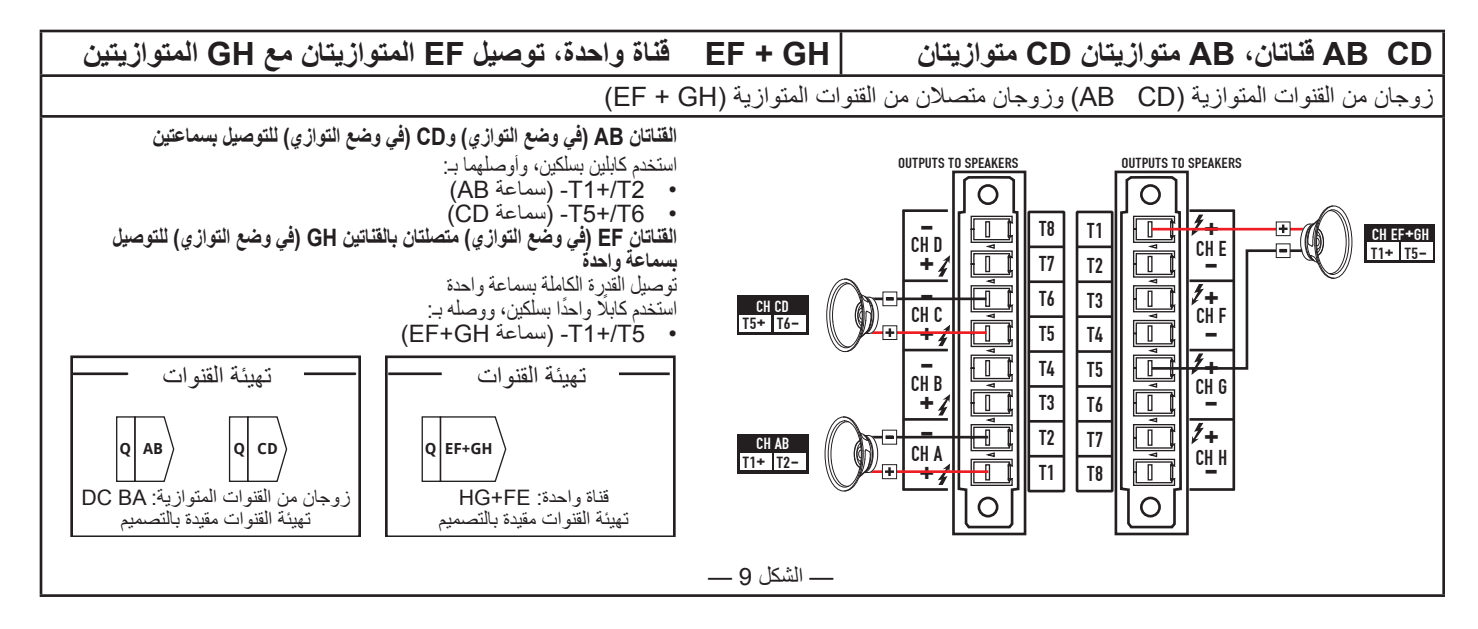

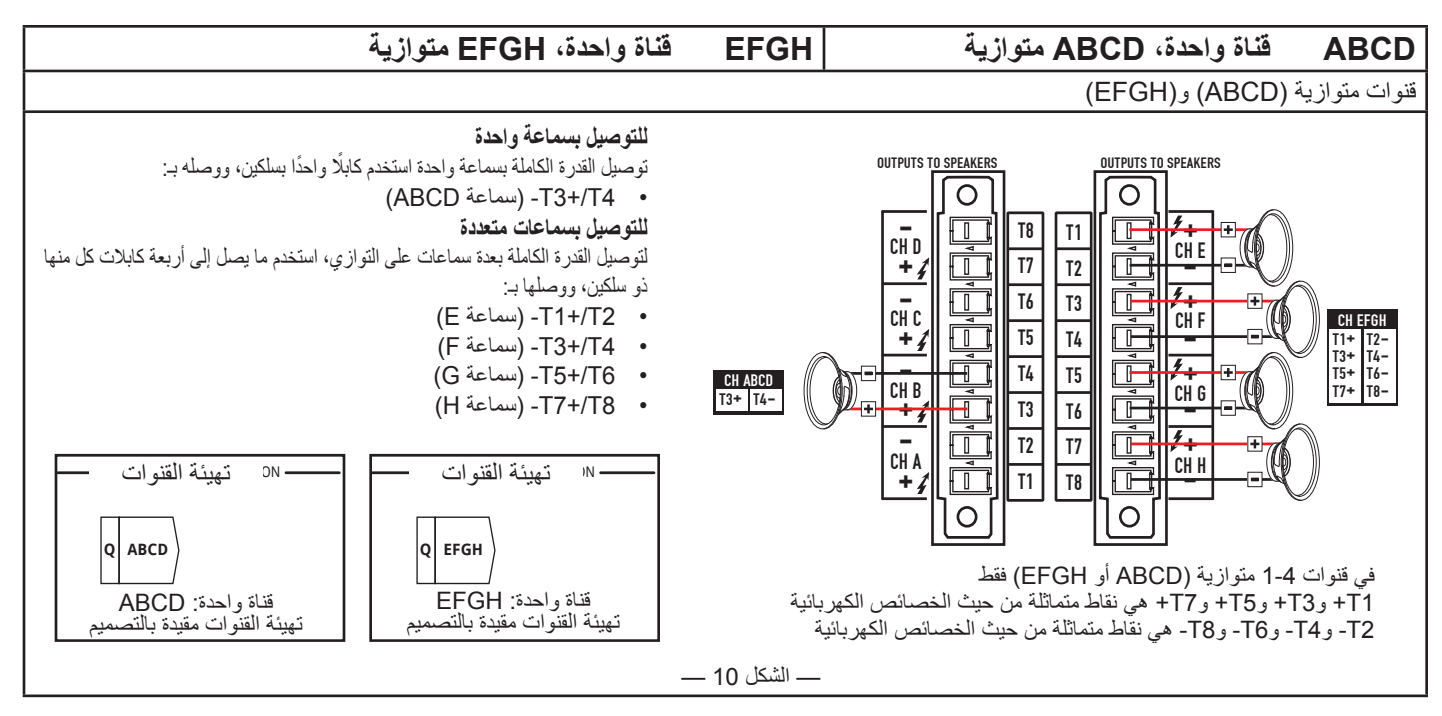

### <span id="page-8-2"></span><span id="page-8-0"></span>**التوصيالت الممكنة**

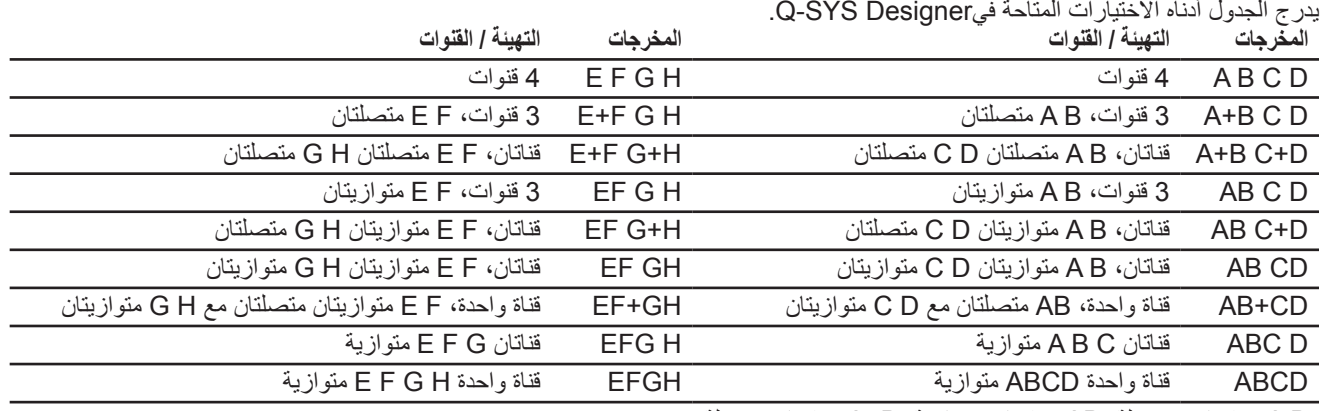

B A = قنوات منفصلة، AB = قنوات متوازية، B+A = قنوات متصلة

#### **توصيل السماعات**

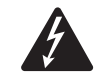

**!ريذحت هناك إمكانية لوجود جهد كهربائي خطير بأطراف اإلخراج الموجودة في الجزء الخلفي من مكبر الصوت. احذر لمس نقاط االتصال هذه. تأكد من إغالق مفتاح الطاقة قبل إجراء أي توصيالت.** 

**ةظحالم** يمكن لموصل اإلخراج احتمال سلك مقاس 8 على معيار السلك األمريكي )AWG )للسلك القياسي.

- . قم بتوصيل أسالك السماعة بالموصل ذي النمط األوروبي المزود بـ8 سنون حسب الحاجة لتهيئة مكبر الصوت الخاص بك.
- 2. ركّب الموصل المؤنث ذا النمط الأوروبي المزود بـ8 سنون في الموصل المذكر الموجود بالجزء الخلفي من مكبر الصوت كما هو موضح في [الشكل](#page-8-1) .11
	- . استخدم مفك البراغي ذات الرأس المصلب لتثبيت الموصل.

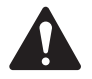

**!مهم** سلسلة Q-DPA من مكبرات القدرة الصوتية هي مكبرات صوتية عالية القدرة مصممة للتركيب واالستخدام في التطبيقات ذات المقاومة العالية )Z-Hi )والتطبيقات ذات المقاومة المنخفضة (Lo-Z). يلزم توصيل فئات/مقاسات الأسلاك الصحيحة ً لضمان التشغيل اآلمن. بناء على وضع التشغيل فإن مكبرات الصوت هذه مصممة لالستخدام مع أسالك السماعات التالية:

<span id="page-8-1"></span> وضع تهيئة القنوات FAST: قناة أحادية وتوصيل على التوازي = أسالك من الفئة 2

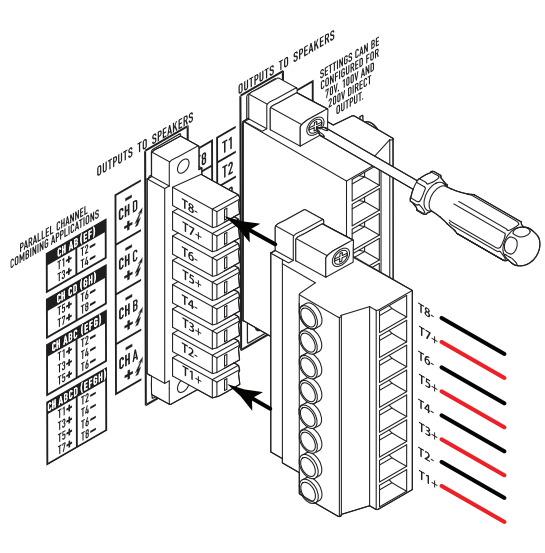

—كشلا — — —

## **المصدر الرئيسي للتيار المتردد**

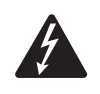

**!ريذحت عندما تكون طاقة التيار الكهربائي المتردد )Power AC )في وضع التشغيل، فهناك إمكانية لوجود جهد كهربائي خطير بأطراف اإلخراج الموجودة في الجزء الخلفي من مكبر الصوت. احذر لمس نقاط االتصال هذه. ضع مفتاح الطاقة في وضع اإلغالق قبل إجراء أي توصيالت.** 

- . تأكد من أن مفتاح الطاقة الموجود في الجزء الخلفي من مكبر الصوت على وضع اإلغالق.
- 2. قم بتوصيل سلك الطاقة المطابق لمواصفات هيئة الكهرباء الدولية (IEC) بمقبس التيار المتردد. (الشكل 12)

## **طاقة التيار الكهربائي المتردد في وضع التشغيل**

<span id="page-9-0"></span>ُ بعد توصيل المخرجات بمكبرات الصوت، يمكنك تشغيل مضخم الصوت.

- 1. تأكد أن إعدادات قوة الإخراج بجميع أجهزة مصادر الصوت (مشغلات CD، أجهزة المزج، الآلات الموسيقية، وما إلى ذلك) مضبوطة على أقل مستوى للإخراج (الحد الأقصى للتخفيف).
	- . قم بتشغيل جميع مصادر الصوت.
	- . ضع مفتاح الطاقة الموجود بالجزء الخلفي من مكبر الصوت في وضع التشغيل. يبدأ مكبر الصوت في العمل على نفس الحالة التي كان عليها عند إيقاف الطاقة. إذا كان مكبر الصوت في وضع الاستعداد (Standby) أو وضع كتم صوت جميع المصادر (Mute All) (مؤشر LED الخاص بزر وضع مكبر الصوت يضيء باللون الأحمر الثابت أو يومض بشكل متقطع)، فاضغط على زر وضع مكبر الصوت لتغيير وضعه إلى وضع التشغيل (Run). ارجع إلى ["أوضاع مكبر الصوت" في صفحة](#page-10-1) 11 لمعرفة معلومات حول أوضاع التشغيل.
		- . يمكنك اآلن رفع صوت مخرجات مصادر الصوت الخاصة بك.

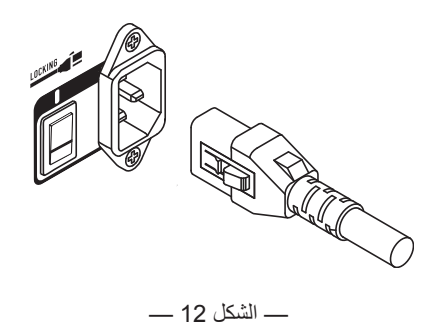

**عناصر التحكم والمؤشرات الخاصة بمكبر الصوت**

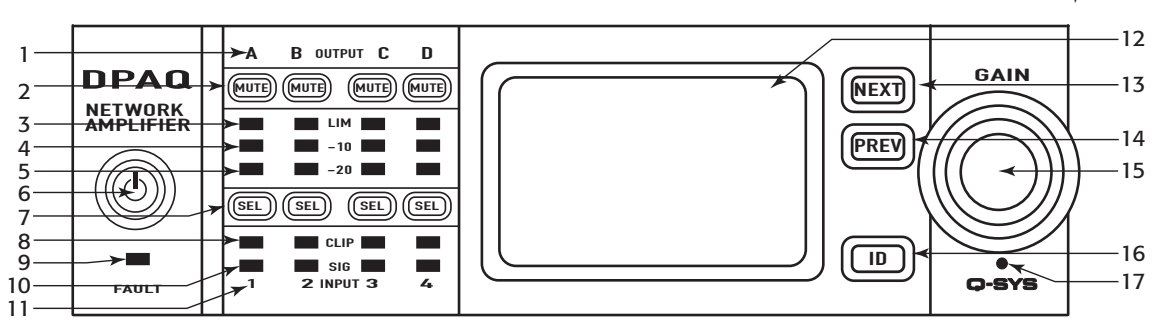

لكشلا — — —Q-DPA موضح مكبر الصوت الذي يحتوي على 8 قنوات

.7 أزرار االختيار / مؤشرات LED الخاصة بقنوات اإلخراج

- <span id="page-10-2"></span><span id="page-10-0"></span>1. ملصقات قنوات الإخراج A، B، C، D، E، F، G، H
	- .2 أزرار كتم الصوت / مؤشرات LED الخاصة بقنوات الإخراج (حمراء)
- 3. مؤشرات LED الخاصة بمحدد قنوات الإخراج (حمراء)
- 4. قناة الإخراج 10- ديسيبل أقل من الحد الأقصى لمخرجات مكبر الصوت (أزرق)
- 5. قناة الإخراج 20- ديسيبل أقل من الحد الأقصى لمخرجات مكبر الصوت (زرقاء)
- 9. مؤشر LED الخاص بوضع FAULT (خطأ) (لون العنبر) 1010مؤشرات LED الخاصة بوجود إشارة قنوات اإلدخال (زرقاء)

.8 مؤشرات LED الخاصة بقطع إشارة قنوات اإلدخال

.6 زر وضع مكبر الصوت )أخضر/أحمر(

(زرقاء)

)حمراء(

**زر وضع مكبر الصوت**

1111ملصقات قنوات اإلدخال ،1 ،2 ،3 ،4 ،5 ،6 ،7 8 1212شاشة LCD لعرض الرسوم 13. زر NEXT (التالي) 14. زر PREV (السابق) 15. عقدة الإشارة ِّ1616 زر المعرف 17. ثقب إعادة الضبط الصغير

 $\boxed{\text{SEL}}$ 

◎  $LO-Z/HI-Z$ 

**ةظحالم** تفترض السيناريوهات التالية أن مكبر الصوت متصل بمعالج SYS-Q الرئيسي من خالل شبكة LAN-Q. **عندما يكون مكبر الصوت غير ًا على وضع تجاوز العطل أو وضع متصل بمعالج SYS-Q الرئيسي فإنه يكون في وضع الخطأ )Fault )وال يعمل، إال إذا كان قد تمت تهيئته مسبق التشغيل المستقل كجزء من تصميم SYS-Q.**

باستثناء مفتاح الطاقة الموجود في اللوحة الخلفية، توجد جميع عناصر التحكم التالية في اللوحة الأمامية. انظر إلى [الشكل](#page-10-2) 13 لمعرفة أماكن عناصر التحكم باللوحة األمامية.

## <span id="page-10-1"></span>**أوضاع مكبر الصوت**

### **وضع إيقاف التشغيل )Off )**

- مفتاح الطاقة الموجود باللوحة الخلفية في وضع اإليقاف، ال يمكن تشغيل مكبر **مفتاح**  الصوت. **الطاقة**
	- زر وضع مكبر الصوت )6( غير مضيء.
	- ضع مفتاح الطاقة في وضع التشغيل )ON). يدخل مكبر الصوت في الوضع الذي كان فيه عندما تم فصل الطاقة - وضع التشغيل )Run ) أو كتم صوت جميع المصادر (Mute All) أو وضع الاستعداد .(Standby)

#### **وضع التشغيل )Run)**

- من وضع الاستعداد (Standby) أو وضع كتم صوت جميع المصادر (Mute All)، اضغط زر وضع مكبر الصوت (Amplifier Mode) باللوحة الأمامية ثم حرره. يدخل مكبر الصوت في وضع التشغيل )Run).
	- زر وضع مكبر الصوت (6) مضيء باللون الأخضر.
	- مكبر الصوت في حالة تشغيل كاملة، ويمكن أن يمر الصوت.

### **وضع االستعداد )Standby)**

- من وضع كتم صوت جميع المصادر (Mute All) أو وضع التشغيل (Run)، اضغط مع الاستمرار في الضغط على زر التشغيل (6) الموجود باللوحة الأمامية لمدة أربع ثوان تقريبًا. **\** 
	- يضيء زر وضع مكبر الصوت بضوء أحمر واضح.
	- ُال يمكن تشغيل مكبر الصوت؛ وبالتالي لن يمر الصوت.

### **وضع كتم صوت جميع المصادر )All Mute )**

- من وضع التشغيل )Run)، اضغط زر وضع مكبر الصوت )6( بسرعة ثم حرره.
- يومض زر وضع مكبر الصوت بالضوء األحمر، جميع أزرار كتم صوت المخرجات )2( حمراء.
	- مخرجات مكبر الصوت معطلة، لكن اللوحة األمامية تعمل بشكل كامل.

## **عناصر التحكم**

### **أزرار SEL( االختيار( )7(**

- يمكن تعديل تقوية إشارة المخرجات من SYS-Q برنامج Designer أو من اللوحة الأمامية لمكبر الصوت.
- استخدم زر SEL الختيار قناة واحدة أو أكثر لتغيير إعدادات تقوية اإلشارة. ستتغير جميع القنوات المختارة في الوقت نفسه.
	- إذا كان هناك مخرجان أو أكثر متصالن على التوالي أو التوازي، فإن الضغط على أحد أزرار المجموعة سيؤدي الختيار جميع القنوات في تلك المجموعة المتصلة على التوالي أو التوازي.

### **زر NEXT( التالي( )13( وزر PREV( السابق( )14(** NEXT PREV

 يتنقل إلى األمام والخلف بين الشاشات.

### **عقدة اإلشارة )15(**

- يقوم بضبط تقوية الإشارة (Gain) لمخرجات القناة أو القنوات المختارة. يجب اختيار قناة واحدة على األقل.
- عندما يتم اختيار قناة واحدة أو أكثر، أدر مقبض التحكم الرئيسي لكي تنتقل إلى شاشة تقوية اإلشارة )Gain ٍ) . بعد مرور ثوان قليلة من عدم النشاط، تتم العودة إلى الشاشة السابقة.
- إذا كان قد تم اختيار أكثر من قناة واحدة وكانت نسب تقوية إشارات هذه القنوات مختلفة، يتم الحفاظ على االختالف إال إذا تم رفع تقوية اإلشارة أو خفضها إلى الحدين الخاصين بكال القناتين.

### **زر ID ّ( المعرف( )16(**

 اضغط على هذا الزر لعرض شاشة تحتوى على اسم شبكة مكبر الصوت. باإلضافة إلى ذلك، تومض أزرار ID الموجودة على العنصر ذي الصلة الخاص بمكبر الصوت SYS-Q والعنصر ذي الصلة في SYS-Q Configurator. اضغط مرة أخرى، أو انقر فوق أحد أزرار ID األخرى إليقاف الوميض والخروج من الشاشة.  $\boxed{a}$ 

### **ثقب إعادة الضبط الصغير )17(**

- إعادة ضبط مكبر الصوت على إعدادات المصنع االفتراضية الخاصة به.
	- . أدخل مشبك ورق أو أداة مماثلة في الثقب الصغير
		- ثوان. . اضغط واستمر في الضغط لمدة 3 ٍ
- . ّ اضغط على زر المعرف للتأكيد وإعادة ضبط مكبر الصوت. تتضمن إعادة ضبط العناصر:
	- إعدادات الشبكة مضبوطة على اإلعدادات التلقائية،
	- اسم مكبر الصوت مضبوط على االسم االفتراضي،
		- تم حذف كلمة السر،
		- وحذف ملف الدخول.

 $\left(\frac{1}{2}\right)$ 

## **تدفق إشارة اإلدخال واإلخراج**

### **Q-DPA مكبرات الصوت من سلسلة**

انظر [الشكل](#page-11-0) 14

تحتوي مكبرات الصوت من طرازي DPA 4K8Q وQBA 8K8 على ثمانية منافذ إدخال ميكروفون/خط وثمانية (مجموعتين كل منهما أربع قنوات) منافذ إخراج إشارات مكبرة توجد في الجزء الخلفي لمكبر الصوت. تحتوي مكبرات الصوت Q4K2 DPA وQ4K4 DPA وQ4K8 DPA على أربعة منافذ إدخال الميكروفون/ الخط وأربعة (مجموعة واحدة بها أربعة) منافذ إخراج إشارات مكبرة توجد في الجزء الخلفي من مكبر الصوت. منافذ الإدخال والإخراج غير متصلة بشكل مادي (أو كهربائي) في مكبر الصوت، مما يعطيك مرونة في استخدام أي مصدر متاح في جهاز Q-SYS لإخراج إشارات مكبرة ولتوجيه المدخلات إلى أي منفذ إخراج. يمكن توصيل المدخالت والمخرجات في تصميم SYS-Q الخاص بك كما هو موضح في [الشكل](#page-11-0) .14

- . يتم تحويل المدخالت التناظرية إلى صوت رقمي في مكبر الصوت
- 2. ثم يوجَّه الصوت المُحوّل إلى معالج Q-SYS الرئيسي من خلال شبكة Q-LAN (منفذ LAN B، LAN A).
	- . يتم إدخال اإلشارات الرقمية في التصميم من خالل عنصر إدخال الميكروفون/الخط الخاص في مكبر الصوت.
- . يمكن إرسال اإلشارات من عنصر إدخال الميكروفون/الخط للمعالجة ويمكن إرسالها إلى أي مكان في نظام SYS-Q.
- 5. في معالج Q-SYS الرئيسي، يتم إرسال الإشارات الصوتية الرقمية (ليس بالضرورة أن يكون من منافذ إدخال مكبر ال<br>6. ثم يُرسل الصوت الرقمي من معالج Q-SYS الرئيسي من خلال مكبر الصوت عبر شبكة Q-LAN.
	- 6. ثم يُرسل الصوت الرقمي من معالج Q-SYS الرئيسي من خلال مكبر الصوت عبر شبكة Q-LAN.<br>7. بتم تحويل الاشار ات الر قمية إلى تناظر بة ثم تكبير ها و ار سالها إلى منافذ إخر اج مكبر الصوت
		- . يتم تحويل اإلشارات الرقمية إلى تناظرية ثم تكبيرها وإرسالها إلى منافذ إخراج مكبر الصوت.

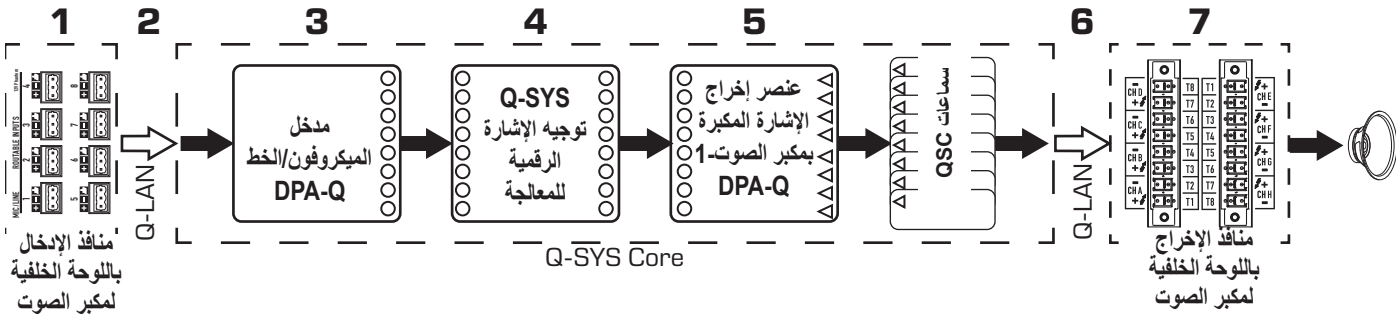

لكشلا — — — موضح طراز يحتوي على 8 قنوات

َ يمكن أن يحتوي عنصر إخراج اإلشارة المكبرة SYS-Q ً على منافذ إدخال/إخراج يتراوح عددها من واحد إلى ثمانية، بناء على طراز مكبر الصوت وتهيئته في برنامج Designer SYS-Q. يتم اختيار التهيئة المرغوبة لمكبر الصوت من قائمة الخصائص )Properties )في برنامج Designer SYS-Q. عندما يتم تغيير تهيئة مكبر الصوت، يتم وضع جميع منافذ الإخراج في حالة "كتم صوت جميع المصادر (mute all)". يمكنك إلغاء كتم صوت جميع المصادر عن طريق الضغط على زر All Mute َ الموجود في عنصر إخراج اإلشارة المكبرة في برنامج Designer SYS-Q أو الضغط على زر وضع مكبر الصوت الموجود في اللوحة الأمامية وتحريره.

### **QD-DPA مكبرات الصوت من سلسلة**

<span id="page-11-1"></span><span id="page-11-0"></span>انظ[ر الشكل](#page-11-1) 15

ال تحتوي مكبرات الصوت من طراز QD-DPA ً على منافذ إدخال تناظرية. يجب أن تكون إشارة اإلدخال المستخدمة لتشغيل قنوات مكبر الصوت متصلة افتراضيا في برنامج Q-SYS Designer.

- . ُيرسل الصوت الرقمي إلى معالج SYS-Q الرئيسي من خالل شبكة LAN-Q.
- . في المعالج الرئيسي، يمكن معالجة اإلشارات وإرسالها إلى أي مكان في نظام SYS-Q.
- 3. في معالج Q-SYS الرئيسي، يتم إرسال الإشارات الصوتية الرقمية إلى عنصر إخراج الإشارة المكبّرة Q-SYS.<br>4. ثم يُر سل الصوت الرقمي من معالج Q-SYS الرئيسي إلى مكبر الصوت عبر شبكة Q-LAN.
	- 4. ثمّ يُرسل الصوت الرقمي من معالج Q-SYS الرئيسي إلى مكبر الصوت عبر شبكة Q-LAN.<br>5. يتم تحويل الإشار ات الرقمية إلى تناظرية ثم تكبير ها وإرسالها إلى منافذ إخراج مكبر الصوت.
		- . يتم تحويل اإلشارات الرقمية إلى تناظرية ثم تكبيرها وإرسالها إلى منافذ إخراج مكبر الصوت.

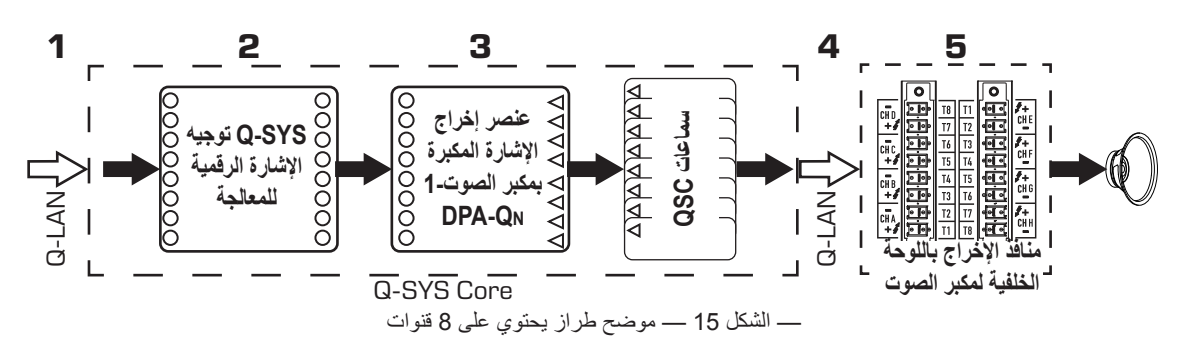

َ يمكن أن يحتوي عنصر إخراج اإلشارة المكبرة SYS-Q ً على منافذ إدخال/إخراج يتراوح عددها من واحد إلى ثمانية، بناء على طراز مكبر الصوت وتهيئته في برنامج Designer SYS-Q. يتم اختيار التهيئة المرغوبة لمكبر الصوت من قائمة الخصائص )Properties )في برنامج Designer SYS-Q. عندما يتم تغيير تهيئة منافذ الإخراج الخاصة بمكبر الصوت، يتم وضع جميع منافذ الإخراج في حالة "كتم صوت جميع المصادر (mute all)". يجب أن تُلغي كتم صوت جميع َ المصادر في لوحة التحكم الخاصة بعنصر إخراج اإلشارة المكبرة أو في اللوحة األمامية لمكبر الصوت.

### **الشاشات**

## **شاشة STATUS( الحالة(**

انظ[ر الشكل](#page-12-0) 16

- . **DEVICE( الجهاز(** هذا هو اسم المضيف )اسم الشبكة( الخاص بمكبر الصوت. يتم توفير اسم افتراضي في المصنع، مشابه للمثال. يمكنك تغيير االسم في Configurator SYS-Q.
	- 2. **DESIGN( التصميم(**  اسم تصميم SYS-Q ً المشغل حاليا في مكبر الصوت. يجب أن يتم إدماج مكبر الصوت بتصميم عامل حتى يمكن تشغيله.
- 3. **STATUS( الحالة(** تعرض الحالة الحالية لمكبر الصوت في شكل نصوص وألوان. ما يلي هي قائمة بألوان الحالة المحتملة وبعض األمثلة على الحالة.
	- **• OK( جيدة(** أخضر الصوت جيد والمكونات الصلبة في حالة جيدة.
- <span id="page-12-0"></span>• **Compromised( قصور في األداء(** – برتقالي - الصوت جيد لكن توجد آلية مضاعفة نشطة (توجد شبكة LAN واحدة معطلة ولكن الأخرى لا تزال تعمل) أو توجد مشكلة غير فادحة بالمكونات الصلبة )سرعة المروحة، درجة حرارة مرتفعة، فولت منخفض من التيار المتردد، حمل المخرجات، مكبر الصوت في وضع الحماية (Protect mode)، إلخ)

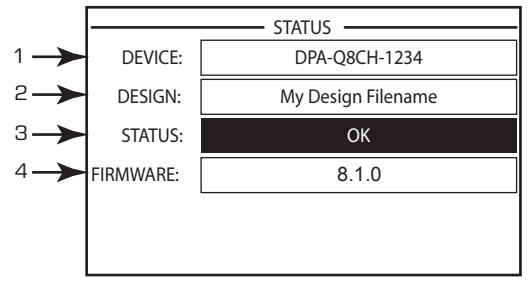

—كشلا — — —

- **Fault( خطأ(** أحمر الصوت ال يمر أو المكونات الصلبة بها خلل أو قد تمت تهيئتها بشكل خاطئ )مكبر الصوت في وضع اإلغالق، مسارات الصوت مقطوعة، يوجد خلل بمكبر الصوت، قصر كهربائي بدائرة السماعة، إلخ.)
	- **Initializing( جاري اإلعداد(** أزرق تبدأ عملية اإلعداد وبدء التصميم. ال يمكن للصوت أن يمر.
	- . **FIRMWARE( البرامج الثابتة(** إصدار البرامج الثابتة الخاصة ببرنامج Designer SYS-Q مثبت على مكبر الصوت.

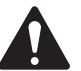

**ةظحالم** تتطلب مكبرات الصوت Q-DPA ذات الـ4 قنوات والـ8 قنوات اإلصدار 8.1.0 أو اإلصدار األحدث من Designer SYS-Q.

#### لتحديث البرامج الثابتة لمكبر الصوت:

- . قم بتثبيت إصدار Designer SYS-Q الذي ترغب في استخدامه على الكمبيوتر الشخصي الخاص بك.
	- . يجب توصيل مكبر الصوت بشبكة LAN-Q وتشغيله.
- . قم بفتح تصميم SYS-Q الذي يحتوي على مكبر الصوت في إصدار Designer الذي قمت بتثبيته اآلن.
- d. اختر "احفظ في المعالج Core وقم بالتشغيل" (Save to Core and Run) من قائمة الملف (File).
	- . يتم تحديث مكبر الصوت وأي ملحقات أخرى لـSYS-Q ً في التصميم أوتوماتيكيا.

### **شاشة شبكة B LAN / A LAN**

انظ[ر الشكل](#page-12-1) 17

- <span id="page-12-1"></span>. **ADDRESS IP( عنوان IP** – **)**يتم تعيين عنوان افتراضي في المصنع. يمكنك تغيير هذا العنوان والمعامالت األخرى في SYS-Q Configurator. الشبكة A LAN مطلوبة وال يسمح بإيقاف عملها.
	- .  **KSAMTEN( قناع الشبكة(** يجب أن يكون مماثًل لقناع الشبكة الخاص بمعالج eroC.
		- . **GATEWAY( البوابة(** يجب أن تكون مماثلة لبوابة المعالج الرئيسي.
		- . **شبكة B LAN** غير مطلوبة. عند توصيلها، يتم عرض نفس نوع المعلومات لشبكة A LAN.

### **شاشة HEALTH( السالمة(**

انظر [الشكل](#page-12-2) 18

- . **RPM FAN( عدد لفات المروحة في الدقيقة(** ً تختلف وفقا لدرجة الحرارة.
- . **TEMP PSU( درجة حرارة وحدة اإلمداد بالطاقة(** ً تتفاوت وفقا لظروف التشغيل. تتم مراقبة TEMP PSU ويمكن أن تقوم بتقييد أداء مكبر الصوت أو إيقاف تشغيله بشكل أوتوماتيكي إذا تم تخطي درجات حرارة التشغيل الأمن.
	- . **VOLTAGE AC( جهد التيار المتردد(** جهد المصدر الرئيسي للتيار المتردد
- <span id="page-12-2"></span>. **CURRENT AC( التيار المتردد(** – تيار المصدر الرئيسي للتيار المتردد الذي يسحبه مكبر الصوت.
	- 5. جهد وحدة الإمداد بالطاقة
	- **1 RAIL V** = 147+ فولت تيار مستمر -/+ 5 فولت نموذجي
	- **2 RAIL V** = 147- فولت تيار مستمر -/+ 5 فولت نموذجي

| LAN A (AUTO)       |                       |  |
|--------------------|-----------------------|--|
| <b>IP ADDRESS:</b> | 192.168.xxx.xxx       |  |
| NETMASK:           | 255.255.0.0           |  |
| <b>GATEWAY:</b>    |                       |  |
|                    | LAN B (AUTO, NO LINK) |  |
| <b>IP ADDRESS:</b> |                       |  |
| NETMASK:           |                       |  |
| <b>GATEWAY:</b>    |                       |  |
|                    |                       |  |

—كشلا — — —

|   |                                 | <b>HEALTH</b> - |
|---|---------------------------------|-----------------|
|   | $\blacktriangleright$ FAN RPM:  | 2443            |
| 2 | $\blacktriangleright$ PSU TEMP: | 30.0°C          |
| З | - AC VOLTAGE:                   | 114V            |
|   | <b>-</b> AC CURRENT:            | 1.58A           |
| 5 | $-V$ RAIL 1:                    | 149V            |
|   | $-V$ RAIL 2:                    | $-149V$         |
|   |                                 |                 |

—كشلا — — —

## **شاشة GAINS OUTPUT STANDALONE( مقويات إشارة المخرجات المستقلة(**

#### انظر [الشكل](#page-13-0) 19

تقدم شاشات GAINS OUTPUT STANDALONE نظرة عامة سريعة على جميع المخرجات. باإلضافة إلى ذلك، عند عرض هذه الشاشة، يمكنك إجراء تعديالت لتقوية اإلشارة من اللوحة األمامية لمكبر الصوت. هناك شاشة واحدة للقنوات D–A وشاشة للقنوات H–E.

استخدم زر NEXT (التالي) أو زر PREV (السابق) للوصول إلى هذه الشاشات، أو اضغط على زر واحد أو أكثر من أزرار SEL( االختيار( للوصول إلى الشاشة.

- <span id="page-13-0"></span>. تشير الخلفية المظللة إلى اختيار القناة من خالل زر SEL) رايتخالا).
	- . **Channel( القناة(** ً تعرض القنوات وفقا لتهيئة مكبر الصوت.
- . **Gain Output( تقوية إشارة المخرجات(** يمكن التحكم في تقوية إشارة المخرجات من خالل موضعين: مقبض GAIN( تقوية اإلشارة( الموجود في اللوحة األمامية لمكبر الصوت أو من خالل أداة التحكم في مقويات اإلشارة الموجودة في عنصر اإلخراج بمكبر الصوت في تصميم SYS-Q.
- . **مستوى** إدخال شبكة **LAN-Q** مستوى اإلشارة السمعية المطبقة على عنصر اإلخراج بمكبر الصوت في تصميم SYS-Q. عنصر إخراج Q-DPA هو حلقة الوصل بقسم المخرجات الخاص بمكبر الصوت.
	- 5. **VOLTS( الجهد(** الجهد المطبق على منفذ اإلخراج هذا.
	- . في المثال، تم دمج المخرج B مع المخرج A( AB أو B+A)، وتمت إزالة مكان عرض المخرج B.

### **إلجراء التعديالت على مقويات اإلشارة:**

- . استخدم زر SEL( االختيار( الختيار قناة مخرجات واحدة أو أكثر. يمكنك اختيار أي من القنوات أو جميعها.
	- . استخدم مقبض GAIN( تقوية اإلشارة( إلجراء تعديالت على مقويات إشارة المخرجات للقنوات المختارة.

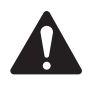

**ةظحالم** إذا كانت نسب مقويات اإلشارة هي نفسها عند اختيار عدة قنوات، فستظل نسب مقويات اإلشارة متساوية بينما تقوم بتعديلها. إذا كانت نسب مقويات الإشارة مختلفة، فسيتم الحفاظ على الفوارق النسبية حتى تصل إحداها إلى الحد. في هذه المرحلة، تستمر القناة (القنوات) الأخرى في التغير حتى تصل إلى الحد.

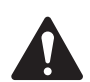

لا**هظة:** إذا ضغطت على زر أو أكثر من أزرار SEL (الاختيار) ، ولم تُجرِ أي تعديلات على مقويات الإشارة، فستظل هذه الشاشة معروضة لفترة قصيرة ثم ستعود إلى الشاشة السابقة.

## **شاشات OUTPUT( المخرجات(**

توجد شاشة مخصصة لكل مجموعة بها أربعة منافذ إخراج. [الشكل](#page-13-1) 20 هو مثال للمخرجات D – A.

- . معرفات قنوات اإلخراج **D A وH E**( غير موضحة(.
- . **DAC( المحول الرقمي التناظري(** عندما يضيء، يشير هذا إلى أن اإلشارة الداخلة إلي المحول الرقمي التناظري أكبر من أن تتم إعادة إنتاجها وأنه قد تم تفعيل آلية تحديد لمنع القطع.
- <span id="page-13-1"></span> . **PROTECT( الحماية(** – عندما يضيء، يشير هذا إلى أن القناة في وضع الحماية )Protect Mode). يمكن أن تتضمن الحاالت زيادة التيار أو فرط متوسط طاقة الخرج لفترة طويلة أو االنخفاض الشديد في المقاومة.
	- . **LIMIT**( آلية التحديد( عندما يضيء، يشير هذا إلى أن آلية التحديد بمكبر الصوت قد تم تفعيلها. هناك 5 حاالت قد تسبب تشغيل آلية التحديد )LIMIT):
		- الطاقة
		- التيار الكهربي
		- الجهد الكهربي
		- درجة الحرارة
		- تنشيط حماية السماعات.
- . **SHORT( دائرة قصر(** عند إضاءته، يشير هذا إلى قصر دائرة منافذ اإلخراج. يمكن أن تنشأ دائرة القصر بسبب أي من األمور التالية: . إذا كانت مقاومة منافذ اإلخراج أقل من 1/4 أوم ألكثر من ثانية واحدة.
	- . إذا كان جهد منافذ اإلخراج أقل من %50 مما كان يتوقع المعالج الرقمي لإلشارات )DSP )ألكثر من ثانية واحدة.
		- . يعرض درجة الحرارة، بالدرجات المئوية، للقناة ذات العالقة.

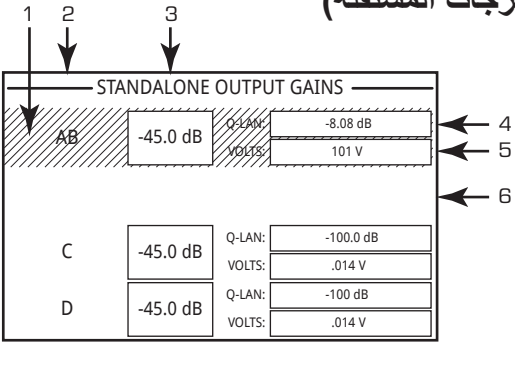

—كشلا — — —

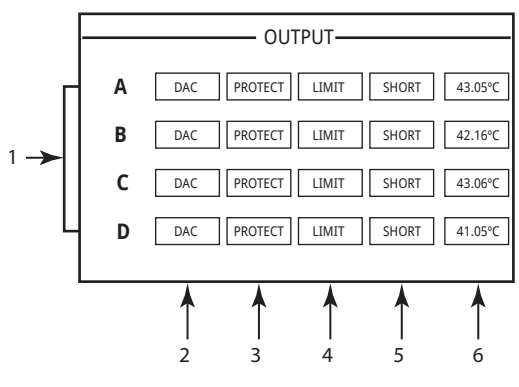

—كشلا — — —

## **شاشات CONFIGURATION CHANNEL( تهيئة القنوات(**

- 1. يمثل [الشكل](#page-14-0) 21 توضيحًا مصورًا لـCHANNEL CONFIGURATION (تهيئة قنوات إخراج) في مكبر الصوت. منافذ اإلدخال )Q )هي من SYS-Q، وتمثل منافذ اإلخراج D–A( المنافذ H–E َ غير موضحة( قنوات مخرجات مكبر الصوت وتهيئتها.
- . يشير النص إلى عدد القنوات وتهيئة منافذ اإلخراج. لمعرفة التهيئات المحتملة، راجع ["التوصيالت](#page-8-2)  [الممكنة" في صفحة](#page-8-2) 9 أو قسم مساعدة SYS-Q لمكونات مكبر الصوت.
	- . تشير حالة مكبر الصوت وتصميم SYS-Q إلى أن التصميم ومكبر الصوت متزامنان.

## **ROUTABLE MIC/LINE INPUTS )منافذ إدخال الميكروفون/الخط القابلة للتوجيه(**

هذه الشاشة غير متاحة في مكبرات الصوت من طراز QD-DPA.

<span id="page-14-0"></span>[الشكل](#page-14-1) 22 شاشة INPUTS LINE/MIC Routable للقنوات 1–4 )القنوات 5–8 غير موضحة(، والتي اً<br>ا تعرض حالة منافذ إدخال الميكروفون/الخط المادية لمكبرات الصوت من طرز Q.

- 1. قنوات الإدخال محددة عدديًا من 1 إلى 4، (والقنوات 5–8 غير موضحة)
- . **Level Input( مستوى اإلدخال(** هو ذروة مستوى اإلدخال )dBFS )وهي نفس القيمة المعروضة في عنصر إدخال الميكروفون/الخط بـSYS-Q.
- . **Muted( الصوت مكتوم(** ً عندما يكون مضيئا فإنه يشير إلى أن منفذ اإلدخال مكتوم الصوت للقناة ذات الصلة. يتم التحكم في هذا من خالل زر كتم الصوت )Mute )في مكون منفذ إدخال الميكروفون/اإلشارة القوية بـSYS-Q Designer. ال يمكن كتم صوت قنوات اإلدخال من واجهة مكبر الصوت.
- <span id="page-14-1"></span>. **Clip( قطع اإلشارة(** – تضيء المؤشرات عندما يكون اإلدخال في عنصر إدخال الميكروفون/اإلشارة القَوية مرتفعًا للغاية. قم بضبط مقويات إشارة مكبر الصوت الأولية في عنصر إدخال الميكروفون/الخط في برنامج Designer SYS-Q.
	- 5. **12P –** الطاقة الوهمية (+12 فولت) متوفرة لأجهزة الميكروفون (المكثف) التي تتطلب الطاقة. يمكنك تشغيل/إيقاف الطاقة الوهمية في عنصر إدخال الميكروفون/الخط في برنامج Designer SYS-Q.

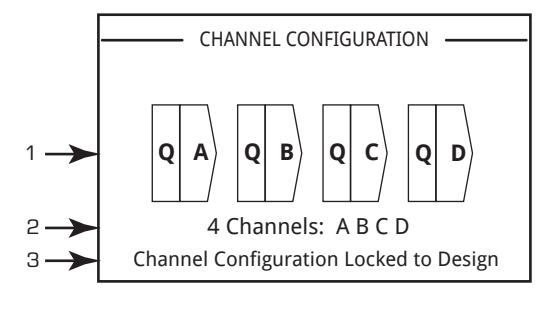

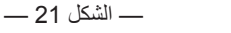

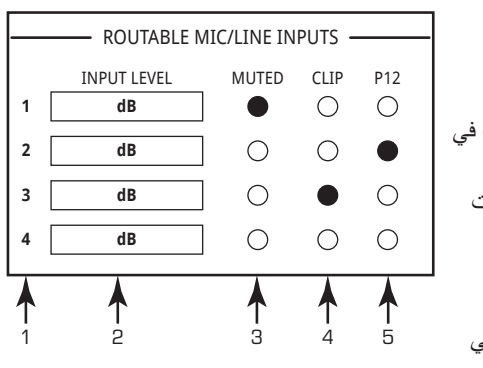

—كشلا — — —

# <span id="page-15-3"></span>**GPIO( منافذ اإلدخال واإلخراج ذات األغراض العامة(**

هناك 16 سنًا خاصًا بمنافذ الإدخال والإخراج ذات الأغراض العامة لاستخدامها في تطبيقات متنوعة. يوضح [الشكل](#page-15-1) 23 تهيئة السن الخاصة بالموصل الموجود في الجزء الخلفي من مكبر الصوت[. الجدول 2](#page-15-3) السن الخارج للموصل. يقد[م الشكل](#page-15-2) 24 بعض التطبيقات البسيطة لمنافذ GPIO.

<span id="page-15-1"></span>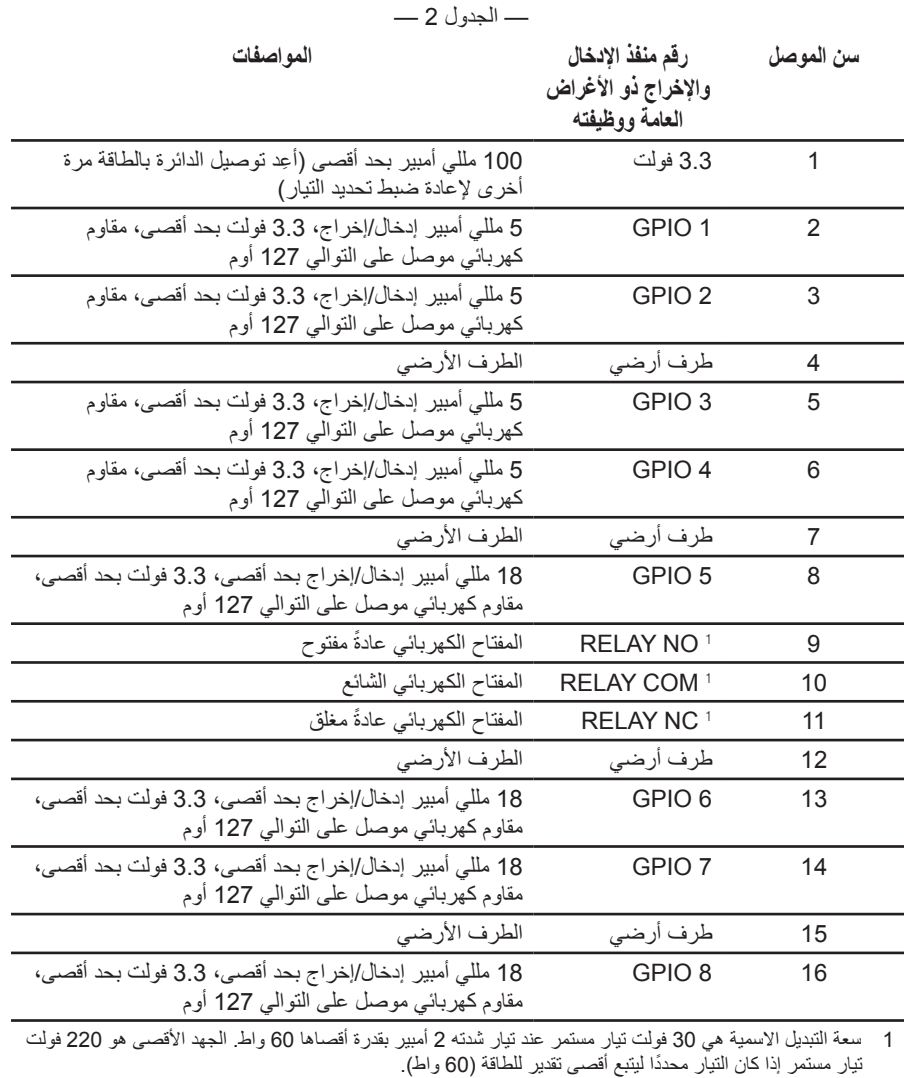

|               | 9<br>10  |
|---------------|----------|
| $\frac{2}{3}$ | 11       |
| 4<br>5        | 12<br>13 |
| 6<br>7        | 14<br>15 |
| 8             | 16       |

—كشلا — — —

<span id="page-15-4"></span><span id="page-15-2"></span><span id="page-15-0"></span>**أمثلة** 

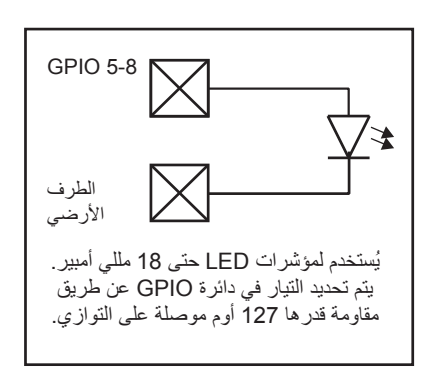

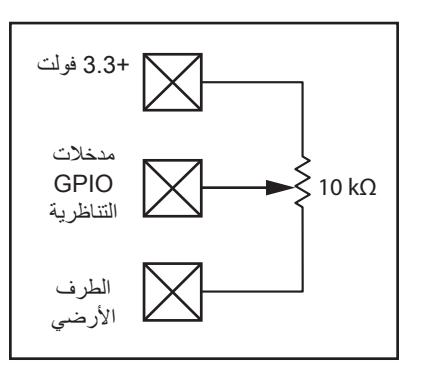

### **زر أو مفتاح إغالق وصلة التحكم مقياس فرق الجهد مؤشر SYS-Q LED الذي يعمل بطاقة**

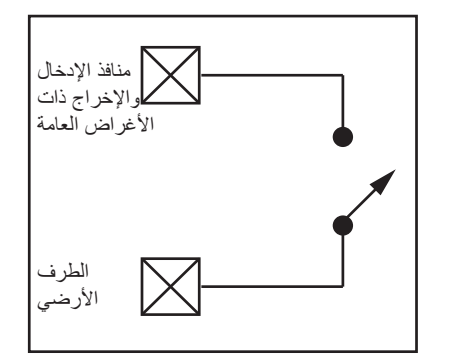

—كشلا — — —

[1](#page-16-0) **المواصفات** 

# **ُ مواصفات الطاقة - الطرز ذات الـ4 قنوات**

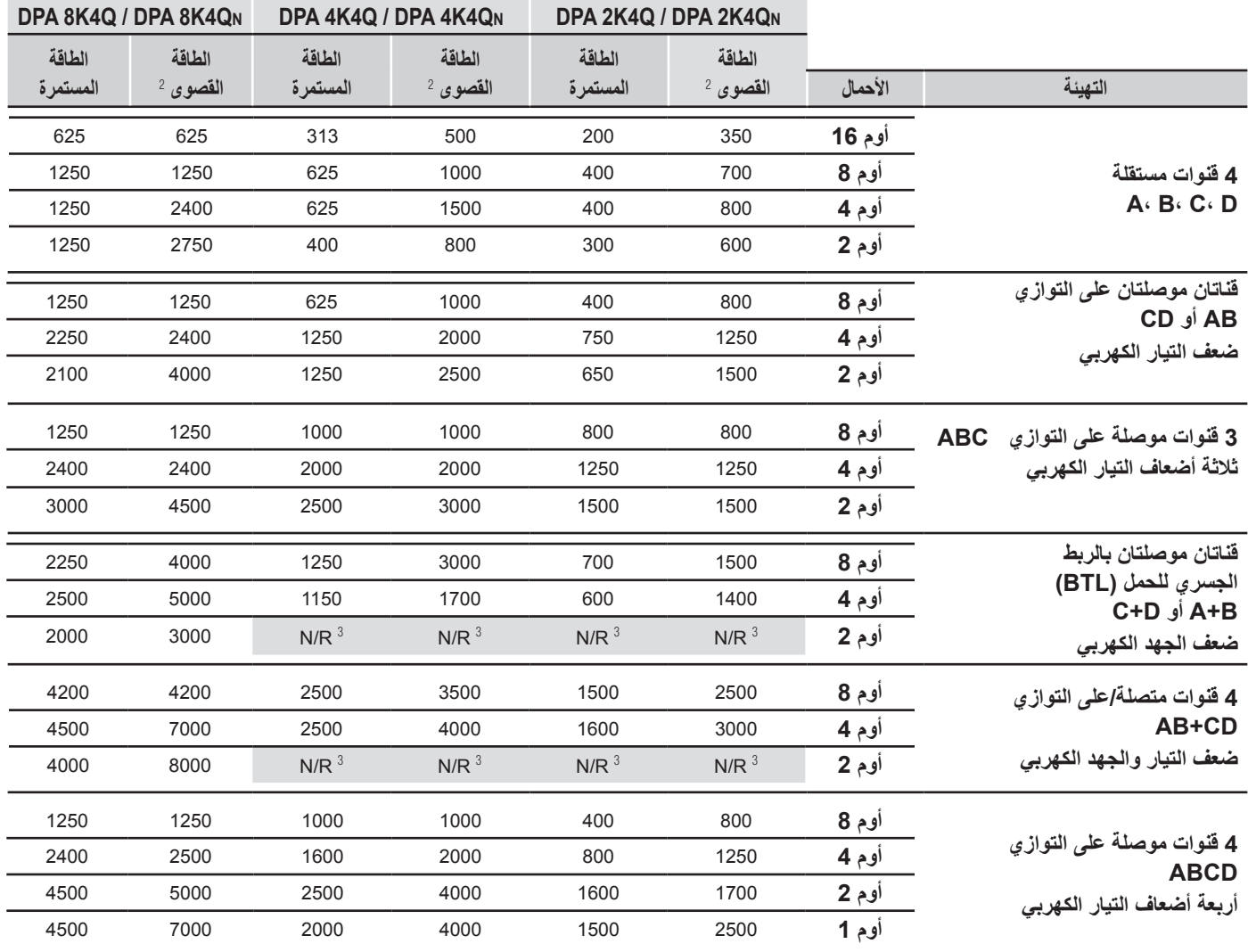

1 قد يتم تغيير المواصفات دون إشعار مسبق.

<span id="page-16-1"></span><span id="page-16-0"></span>2 الطاقة القصوى

» تعتمد بيانات الطاقة القصوى على أكبر جهد يمكن توصيله بواسطة أي قناة فردية في ملايس الموت المعالية في حالة وجود أحمال غير متماثلة على قنوات مكبر الصوت، واستخدام الطاقة على النحو الأفصل في مكبر الصوت. عند تطبيق متطلبات الطاقة الخاصة بـ FMFlexAmp، تأكد من مراعاة الإمكانيات الخاصة بالطاقة في القنوات وإمكانيات مصدر اإلمداد بالطاقة.

« تشير الطاقة المستمرة إلى قدرات مخرجات مكبر الصوت مع تشغيل جميع القنوات بالحمل نفسه دون تجاوز قدرات مصدر اإلمداد بالطاقة.

« تم ضبط مواصفات الطاقة على 1 كيلو هرتز، 20 متر ثانية

3 R/N = غير موصى به

## [1](#page-17-0) **ُ الطرز التي تحتوي على 8 قنوات مواصفات الطاقة**

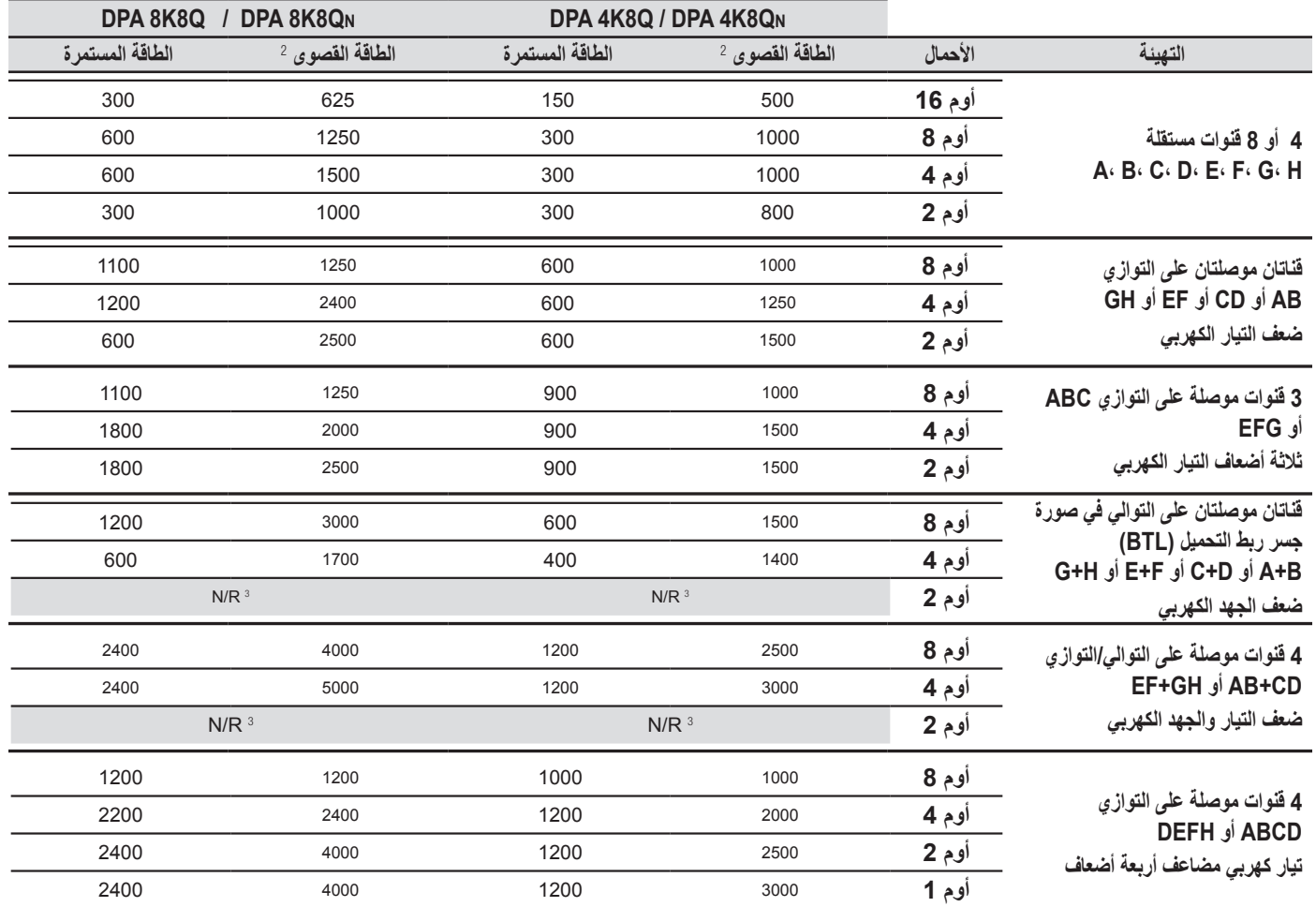

1 قد يتم تغيير المواصفات دون إشعار مسبق.

<span id="page-17-2"></span><span id="page-17-1"></span><span id="page-17-0"></span>2 الطاقة القصوى

» تعتمد بيانات الطاقة القصوى على أكبر جهد يمكن توصيله بواسطة أي قناة فردية في ملاء ساله المعالية الموسلة على قنوات الشر متماثلة على قنوات مكبر الصوت، والمسلم المعنى قنوات مكبر الصوت، واستخدام الطاقة على النحو الأفضل في مكبر الصوت. عند تطبيق متطلبات الطاقة الخاصة بـ FlexAmp ، تأكد من مراعاة الإمكانيات الخاصة بالطاقة في القنوات وإمكانيات مصدر اإلمداد بالطاقة.

« تشير الطاقة المستمرة إلى قدرات مخرجات مكبر الصوت مع تشغيل جميع القنوات بالحمل نفسه دون تجاوز قدرات مصدر اإلمداد بالطاقة.

« تم ضبط مواصفات الطاقة على 1 كيلو هرتز، 20 متر ثانية

لا يوصى به  $N/R = 3$ 

# **ُ مواصفات ذروة الجهد الكهربي – الطرز ذات الـ4 قنوات**

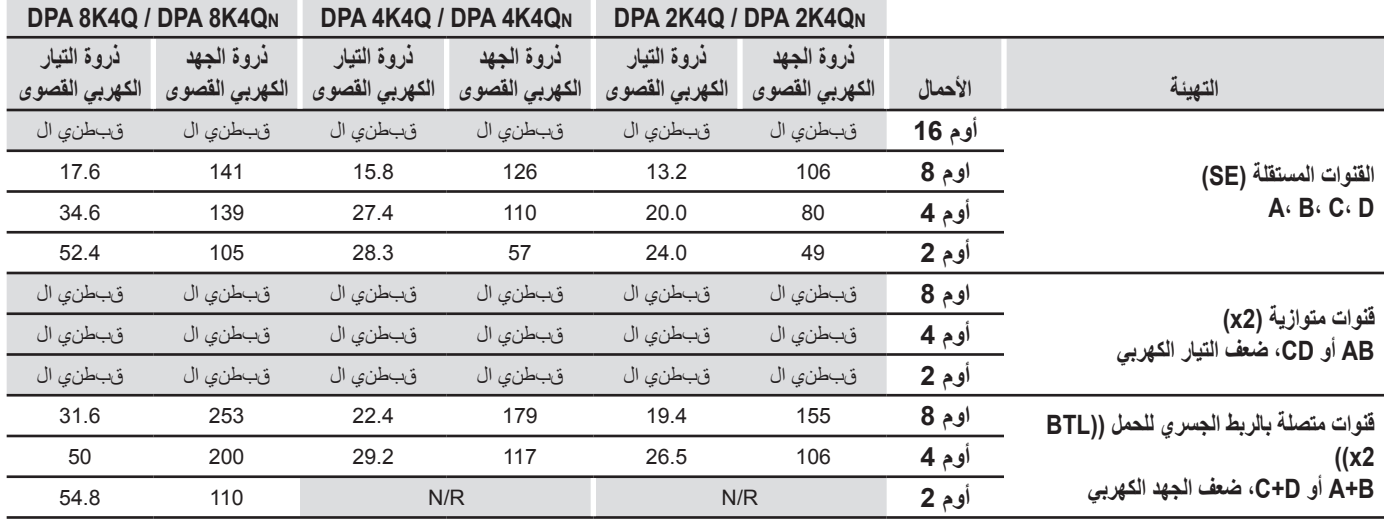

 $Y = N/R$  بوصىي به

A/N = ال ينطبق الخاليا الرمادية = ال ينطبق الطراز أو التصنيف

**ةظحالم** تشير البيانات إلى أقصى جهد وتيار كهربي ممكن في أي قناة فردية بمكبر الصوت. لقد تم قياس البيانات الواردة في الجدول أعاله بالنسبة لهذه الظروف المحددة. عبارة "ال ينطبق" تشير إلى عدم توفر البيانات. عبارة "ال يوصى به" تشير إلى أنه ال يوصى بهذه التهيئة.

# **ُ مواصفات ذروة الجهد الكهربي – الطرز ذات الـ8 قنوات**

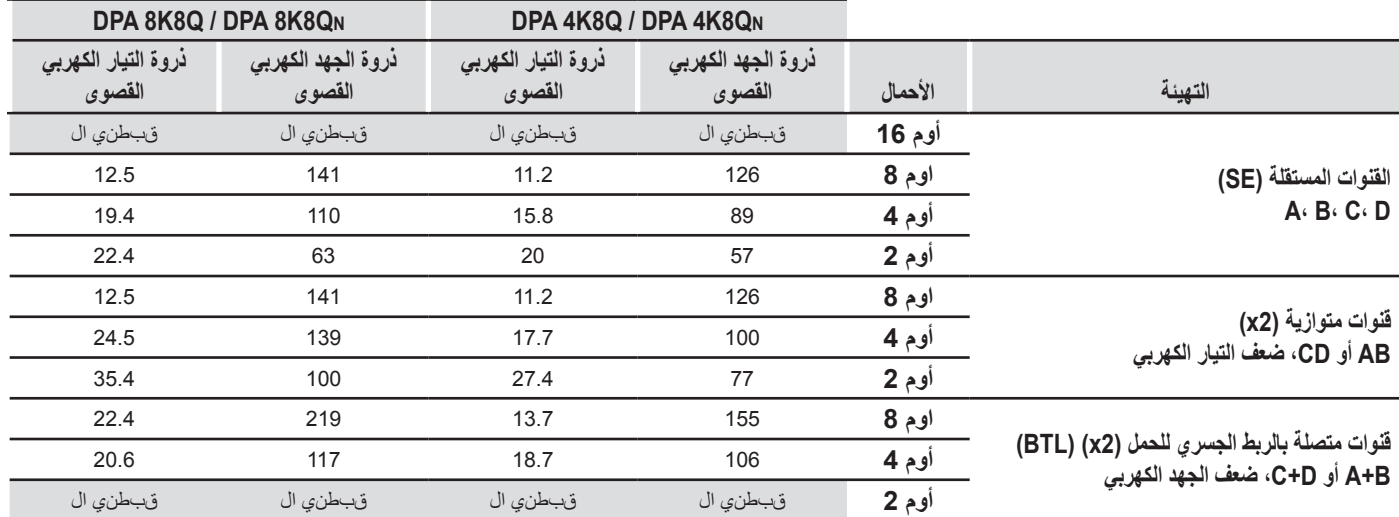

 $Y = N/R$  بوصى به

 $Y = N/A$  ينطبق

الخاليا الرمادية = ال ينطبق الطراز أو التصنيف

ل**احظة:** تشير البيانات إلى أقصى جهد وتيار كهربي ممكن في أي قناة فردية بمكبر الصوت. لقد تم قياس البيانات الواردة في الجدول أعاله بالنسبة لهذه الظروف المحددة. عبارة "ال ينطبق" تشير إلى عدم توفر البيانات. عبارة "ال يوصى به" تشير إلى أنه ال يوصى بهذه التهيئة.

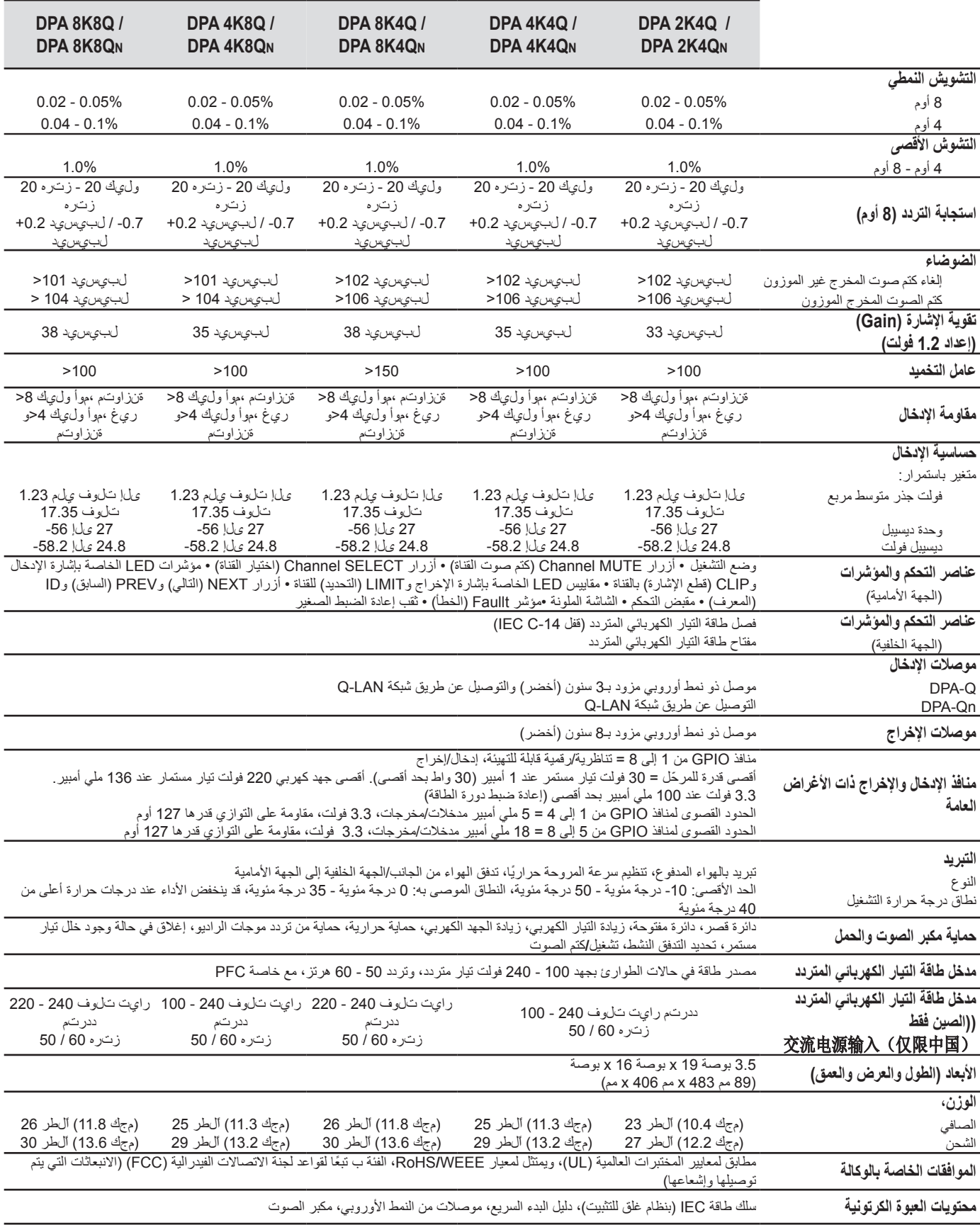

## **مخططات فقد الطاقة وسحب التيار الكهربائي**

معدلات فقد الحرارة هي الانبعاثات الحرارية من مكبر الصوت أثناء تشغيله. ويتسبب فيها تبدد الطاقة المهدرة، أي طاقة التيار المتردد الفعلية الداخلة ناقص الطاقة السمعية الخارجة. ويتم توفير القياسات الخاصة بالأحمال المتنوعة في حالة عدم العمل و1/8 من متوسط الطاقة الكاملة و1/3 من متوسط الطاقة الكاملة والطاقة الكاملة والطاقة الكاملة مع تشغيل كل القنوات في آن واحد. للاستخدام النموذجي، استخدم الأشكال الخاصة بوضع عدم العمل ووضع 1/8 من الطاقة. هذه البيانات مُقاسة من العينات التمثيلية، نظرًا لتفاوت حدود التحمل في التصنيع، يمكن أن تتفاوت الانبعاثات الحرارية الفعلية بشكل بسيط من وحدة إلى أخرى. التوصيل لتكوين مقاومة 8 أوم يكافئ 4 أوم لكل قناة؛ لتكوين مقاومة 4 أوم يكافئ 2 أوم لكل قناة.

### **خامل**

معدل الفقد الحراري في حالة عدم العمل أو في مستوى اإلشارة المنخفض للغاية.

#### **1/8 الطاقة**

يتم قياس معدل الفقد الحراري عند 1/8 الطاقة الكاملة بإشارة الضوضاء الوردية. يشبه هذا التشغيل بالموسيقى أو الصوت مع قطع خفيف في اإلشارة ويمثل مستوى مكبر الصوت الأقصى النموذجي "النظيف"، دون قطع مسموع للإشارة. استخدم هذه الأشكال للتشغيل على المستوى الأقصى بشكل نموذجي.

#### **1/3 الطاقة**

يتم قياس معدل الفقد الحراري عند 1/3 الطاقة الكاملة بموجة جيبية تبلغ 1 كيلو هرتز. إنه يشابه التشغيل بالموسيقى أو بالصوت بمعدل قطع كثيف ونطاق مجال ديناميكي مضغوط للغاية.

#### **الطاقة الكاملة**

ُيقاس معدل الفقد الحراري عند الطاقة الكاملة بموجة جيبية تبلغ 1 كيلو هيرتز. بالرغم من ذلك، فهو ال يمثل أي حالة تشغيل واقعية.

#### **سحب التيار الكهربائي**

كمية التيار الكهربائي المتردد التي يتطلبها مكبر الصوت أثناء تشغيله. ويتم توفير القياسات الخاصة بالأحمال المتنوعة في حالة عدم العمل و1/8 من متوسط الطاقة الكاملة و1/3 من متوسط الطاقة الكاملة والطاقة الكاملة مع تشغيل كل القنوات في آن واحد. البيانات الموضحة في الجداول التالية خاصة بالتشغيل عند 100 فولت تيار مستمر، و120 فولت تيار مستمر و230 فولت تيار مستمر. لالستخدام النموذجي، استخدم البيانات الخاصة بوضع عدم العمل ووضع 1/8 من الطاقة الكاملة.

### **استهالك التيار الكهربائي**

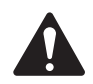

**ةظحالم** يتفاوت مقدار تبدد الطاقة بحد أدنى بين 100 و240 فولت تيار مستمر. تعتمد هذه البيانات على جميع قيم جهد التشغيل الكهربي )100 - 240 فولت تيار مستمر(.

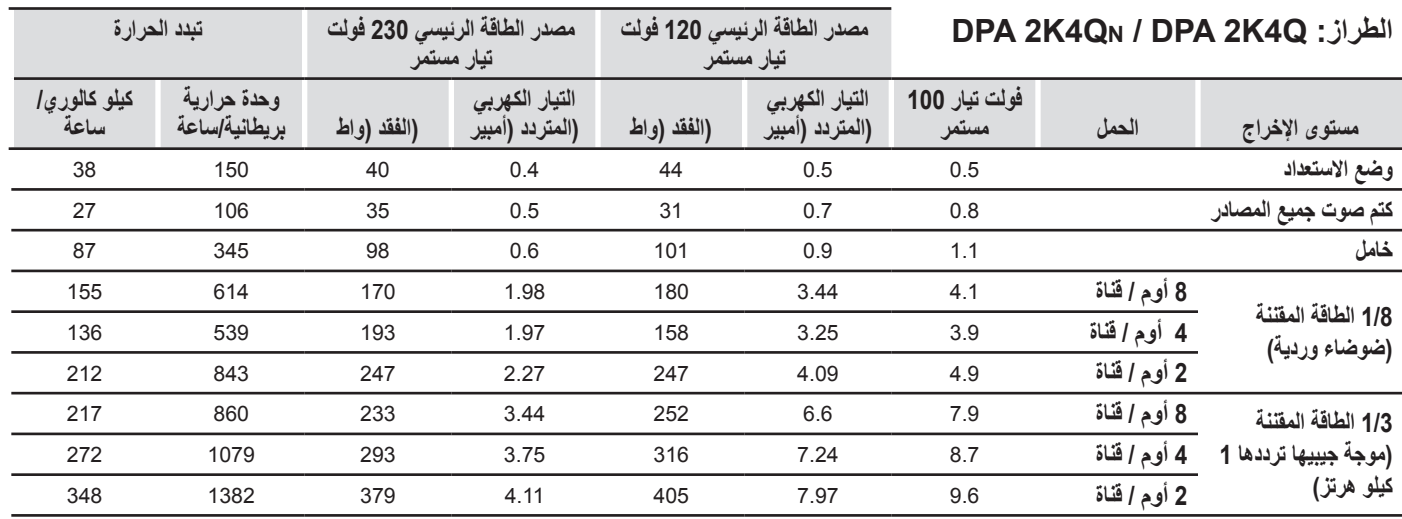

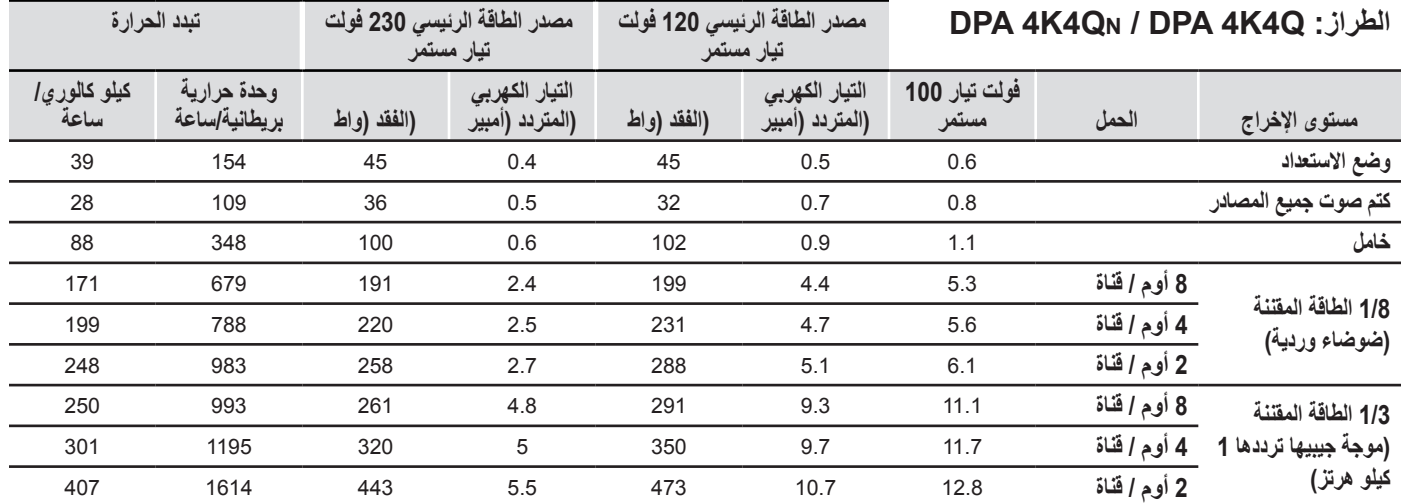

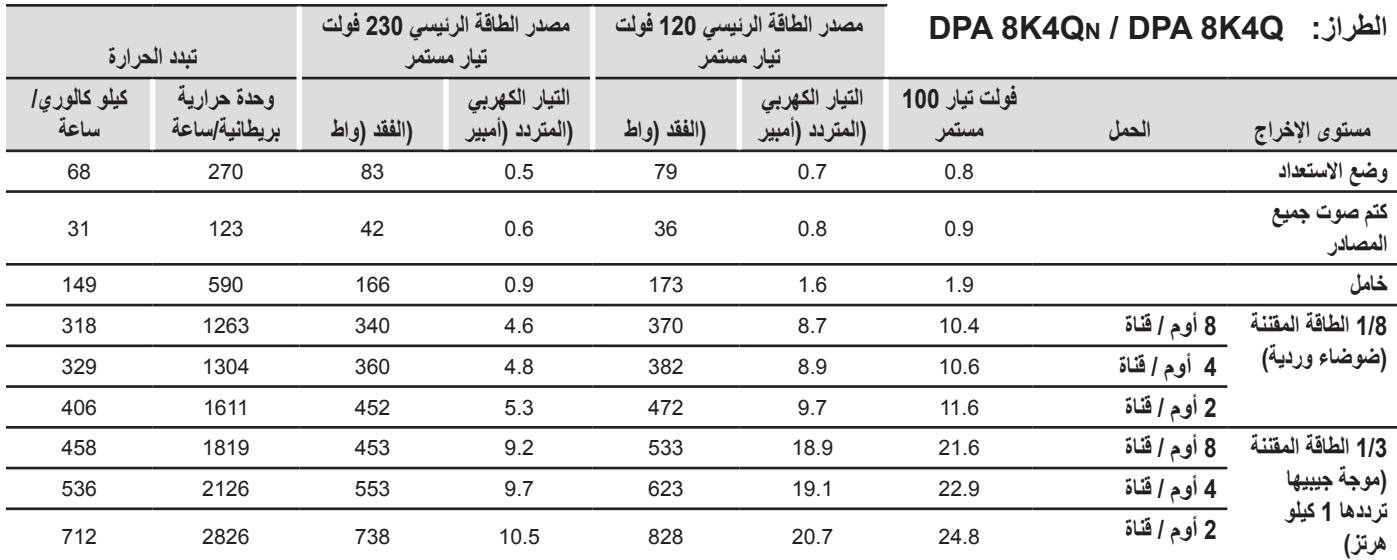

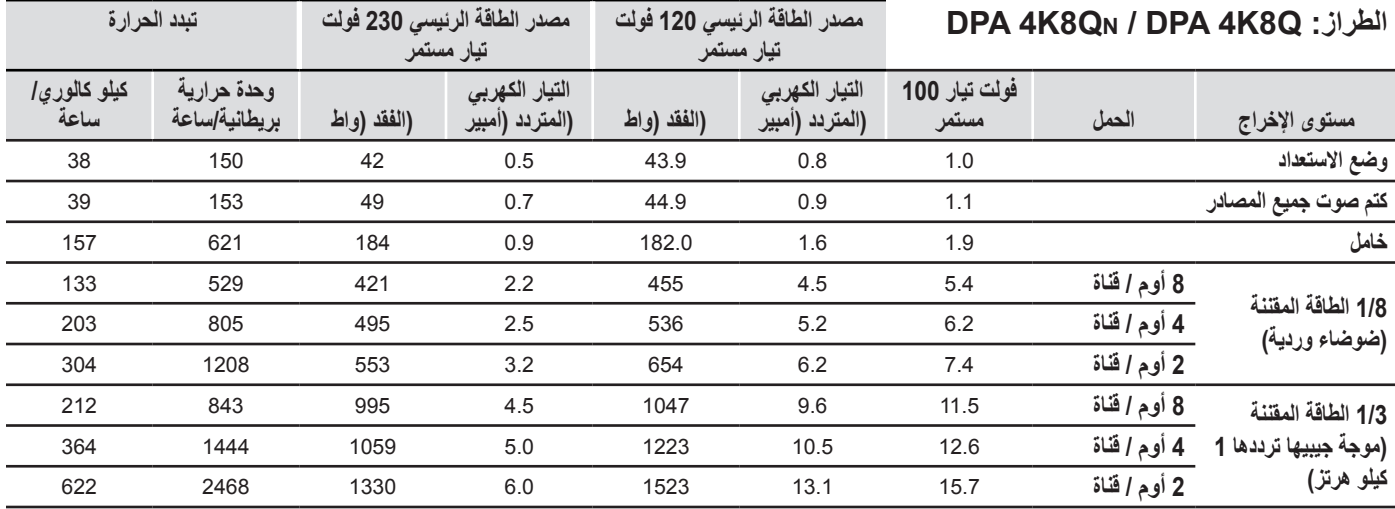

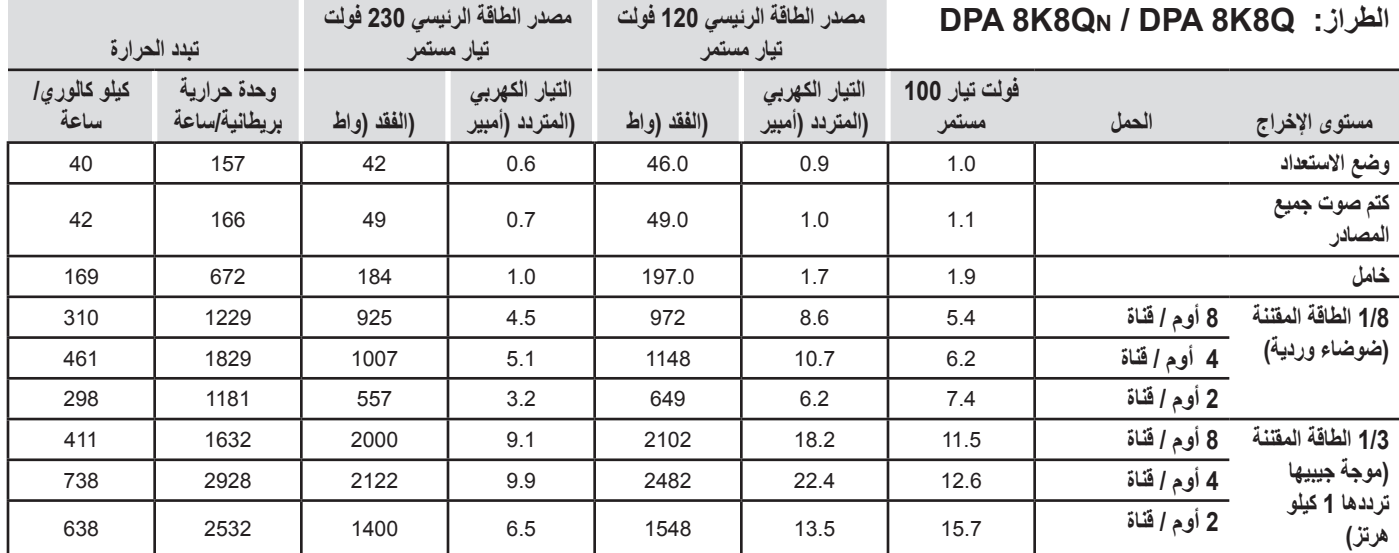

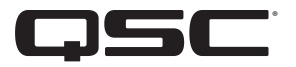

**QSC, LLC** 

العنوان البريدي: 1675 Boulevard MacArthur Costa Mesa, CA 92626-1468 U.S. الرقم الرئيسي: +1.714.754.6175 الموقع الإلكتروني على شبكة الإنترنت: | www.qsc.com

**المبيعات والتسويق:**

الهاتف الصوتي: +1.714.957.7100 أو الخط المجاني )بالواليات المتحدة فقط( 1.800.854.4079 الفاكس: +1.714.754.6174 البريد الإلكتروني: | info@qsc.com

#### **خدمة عمالء SYS-Q™**

**خدمات الهندسة التطبيقية والخدمات الفنية**

الإثنين - الجمعة من 7 صباحًا إلى 5 مساءً | 1.714.957.7150+ بتوقيت المحيط الـهادي القياسي | الخط المجاني (بالولايات المتحدة فقط) )باستثناء العطالت( 1.800.772.2834 الفاكس +1.714.754.6173 [1](#page-23-0) SYS-Q دعم حاالت الطوارئ المتاح على +1.949.791.7722 مدار اليوم طوال أيام الأسبوع ' | 1.888.252.4836+ )الواليات المتحدة/كندا( **البريد اإللكتروني الخاص بخدمة دعم SYS-Q** Q-SYS™ Customer Support

)أوقات الرد الفوري على رسائل البريد com.qsc@qsyssupport اإللكتروني ليست مضمونة(

<span id="page-23-0"></span>**خدمة العمالء**

العنوان البريدي: | MacArthur Blvd. 1675 Costa Mesa, CA 92626 U.S.

البريد الإلكتروني: | CinemaTechSupport@qsc.com

1 SYS-Q الدعم المتاح على مدار اليوم طوال أيام األسبوع مخصص للمساعدة في حاالت الطوارئ مع أنظمة SYS-Q فقط. يضمن الدعم المتاح على مدار اليوم طوال أيام األسبوع معاودتنا االتصال في غضون <sup>30</sup> ُ دقيقة من بعد ترك رسالة. يرجى تضمين االسم والشركة والرقم الذي ينبغي أن تتم معاودة االتصال عليه ووصف حالة الطوارئ المتعلقة بنظام SYS-Q لمعاودة االتصال الفورية. إذا ُ كنت تتصل أثناء ساعات العمل، يرجى استخدام أرقام الدعم العادي الموجودة أعاله.

© 2019 LLC ,QSC. جميع الحقوق محفوظة. إن QSC وشعار QSC وشعار SYS-Q هي عالمات مسجلة لشركة LLC ,QSC في مكتب براءات االختراع والعالمات التجارية بالواليات المتحدة وفي دول أخرى. جميع العالمات التجارية الأخرى هي ملك لأصحابها المعنيين.